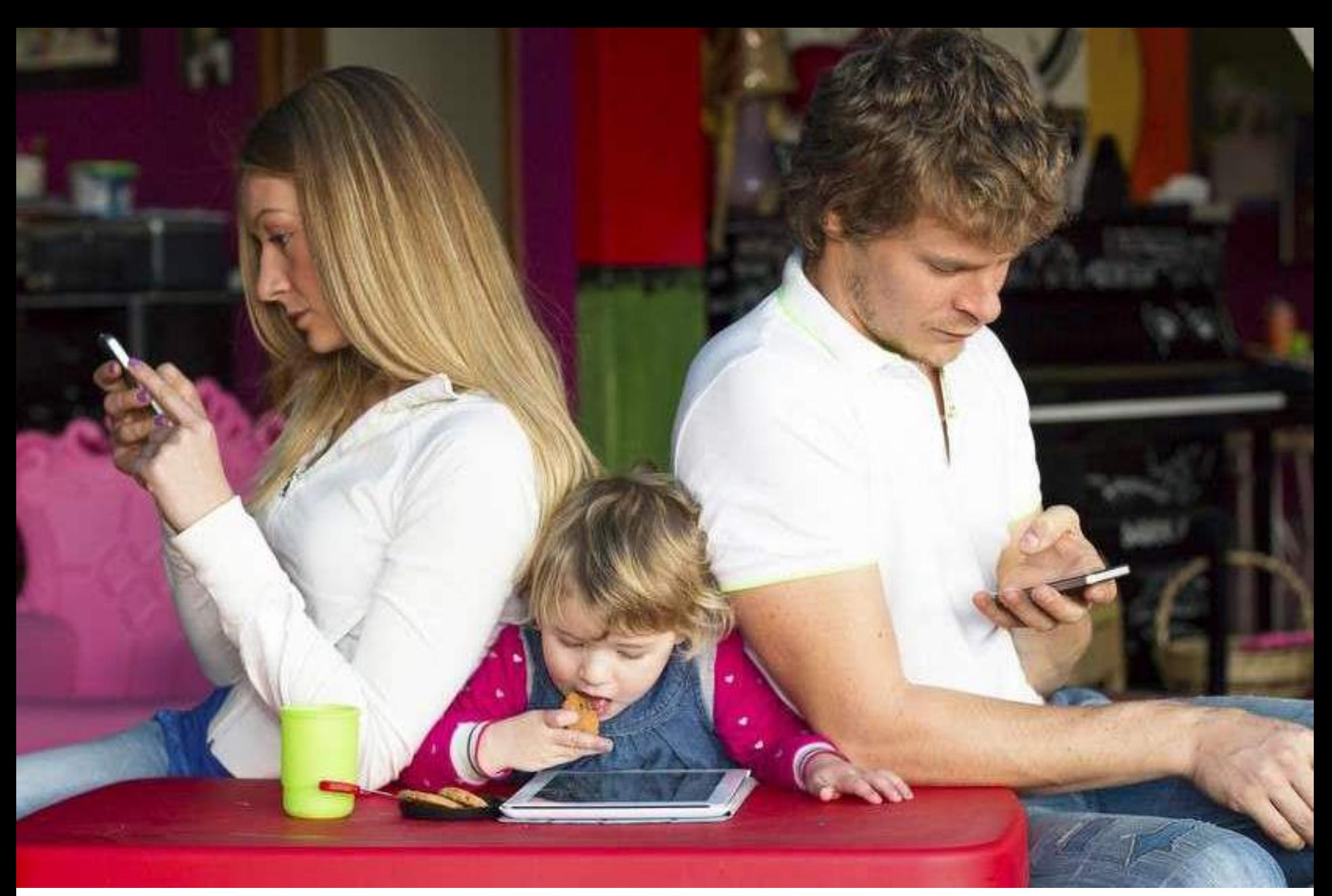

# *Ciberseguretat i Famílies.*

*1.Introducció a la Ciberseguretat 1. Xarxes de comunicacions e internet. 2. Fem de dolents una estona. Hacking 3. Enginyeria Social 2. Perills de la xarxa. 1. Malalties i addiccions 3. La societat del desconeixement. 4. Consells i eines 5. Precs i preguntes*

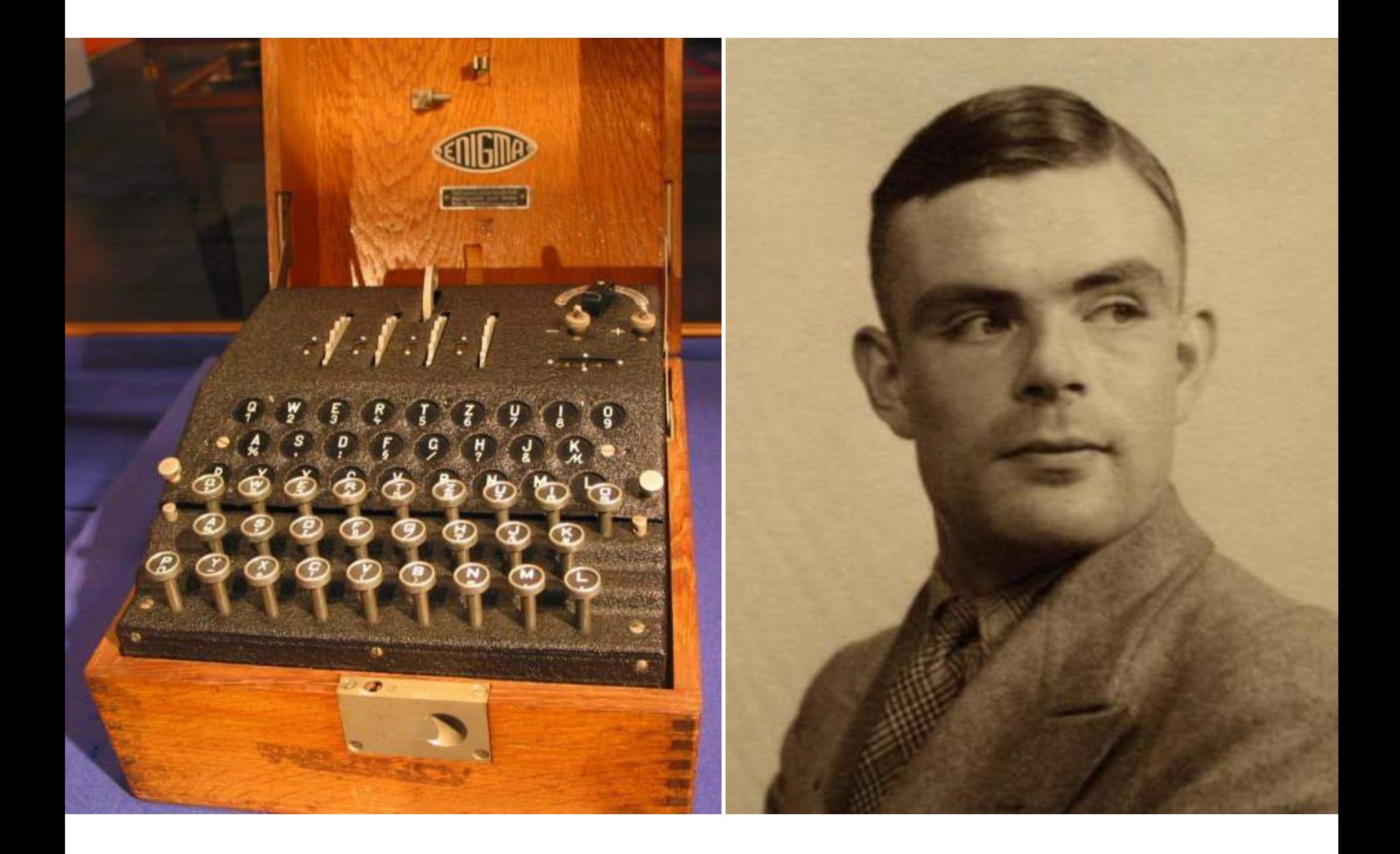

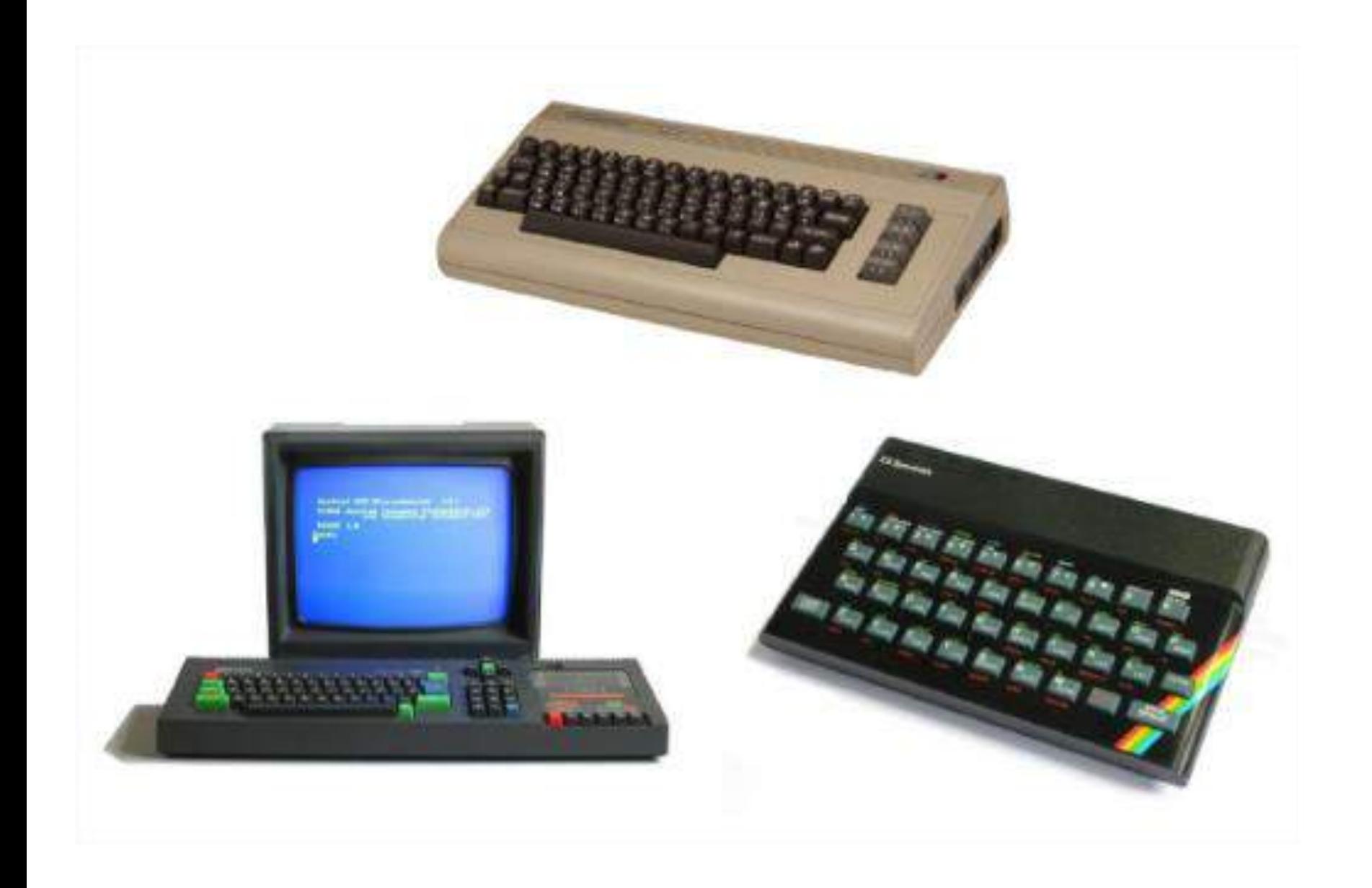

### **Technology Timeline**

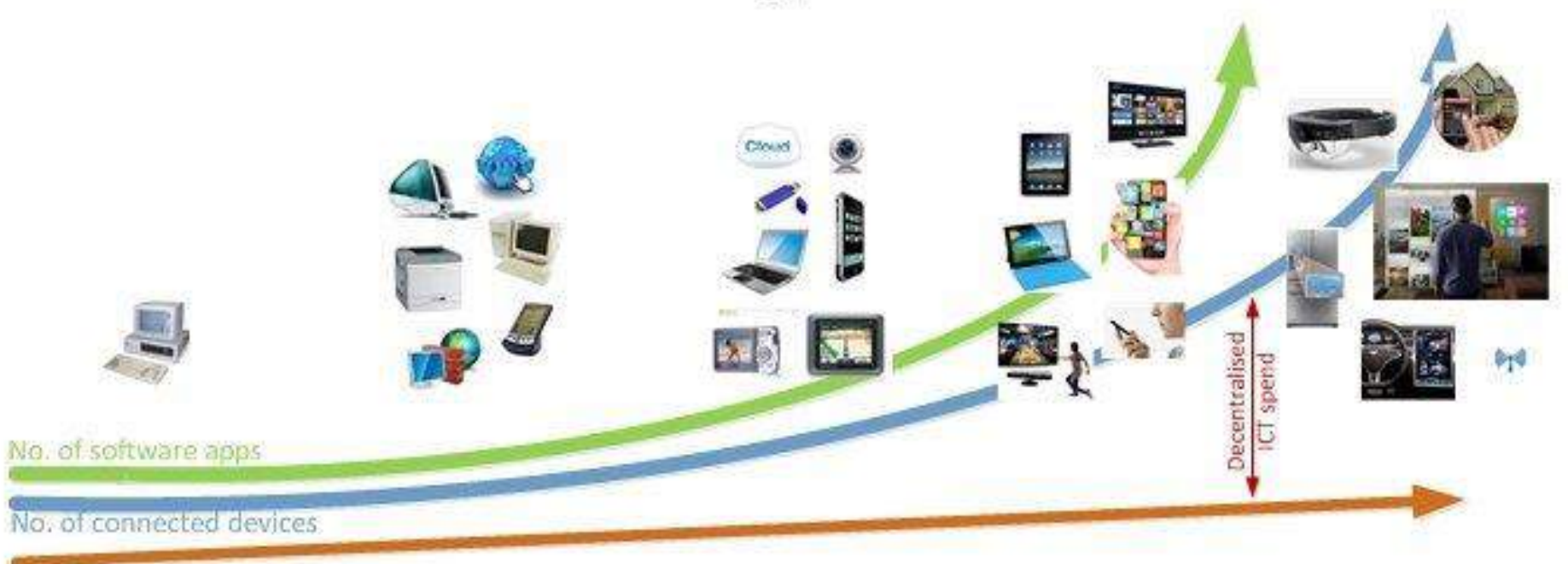

**IT department budgets** 

1980 The age of processing

1990 Hardware increase and World Wide Web

2000 Portable devices and connectivity

2010 Apps and Personalisation

2020 **Hyper Convergence** & Internet of Things

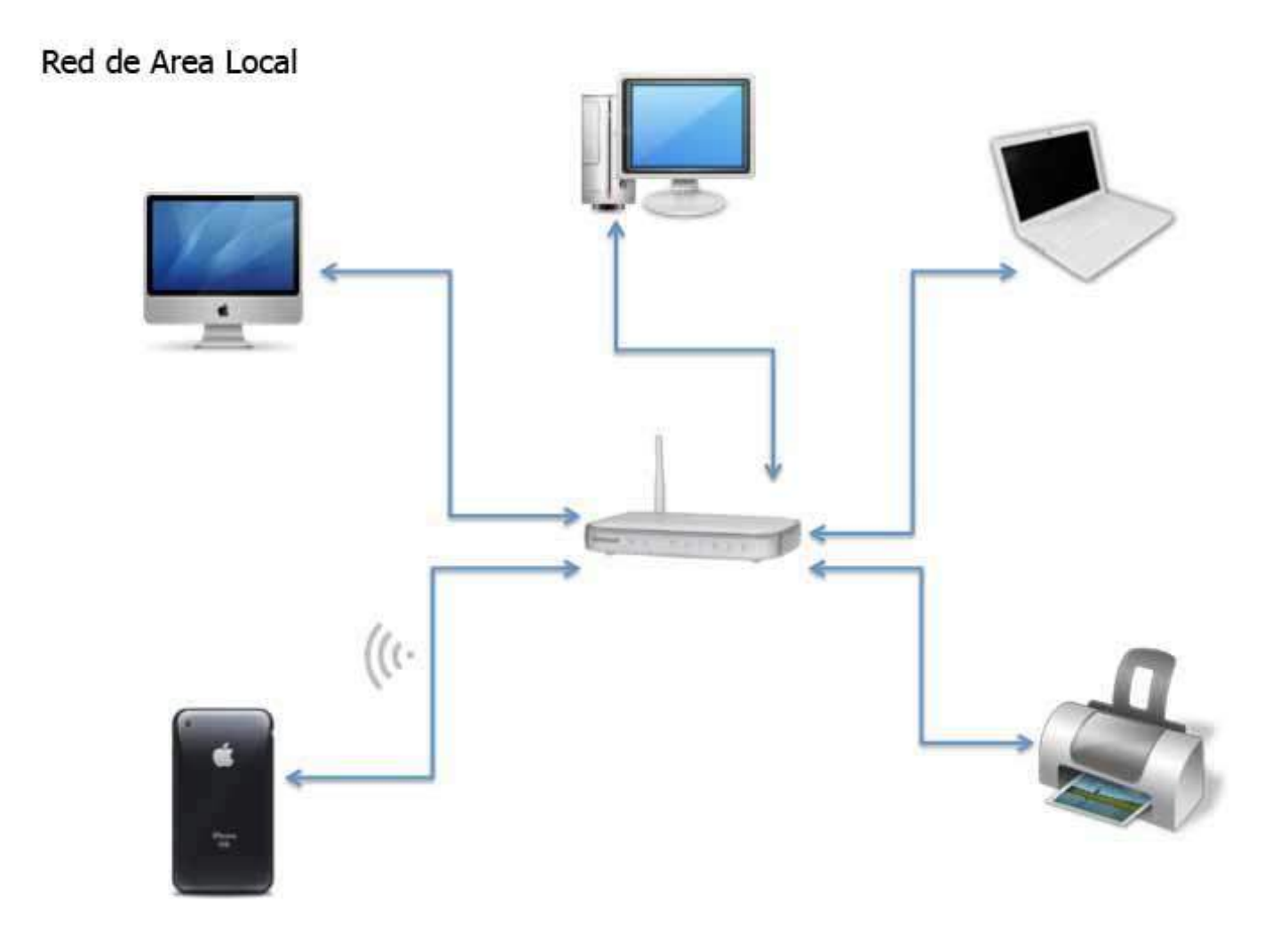

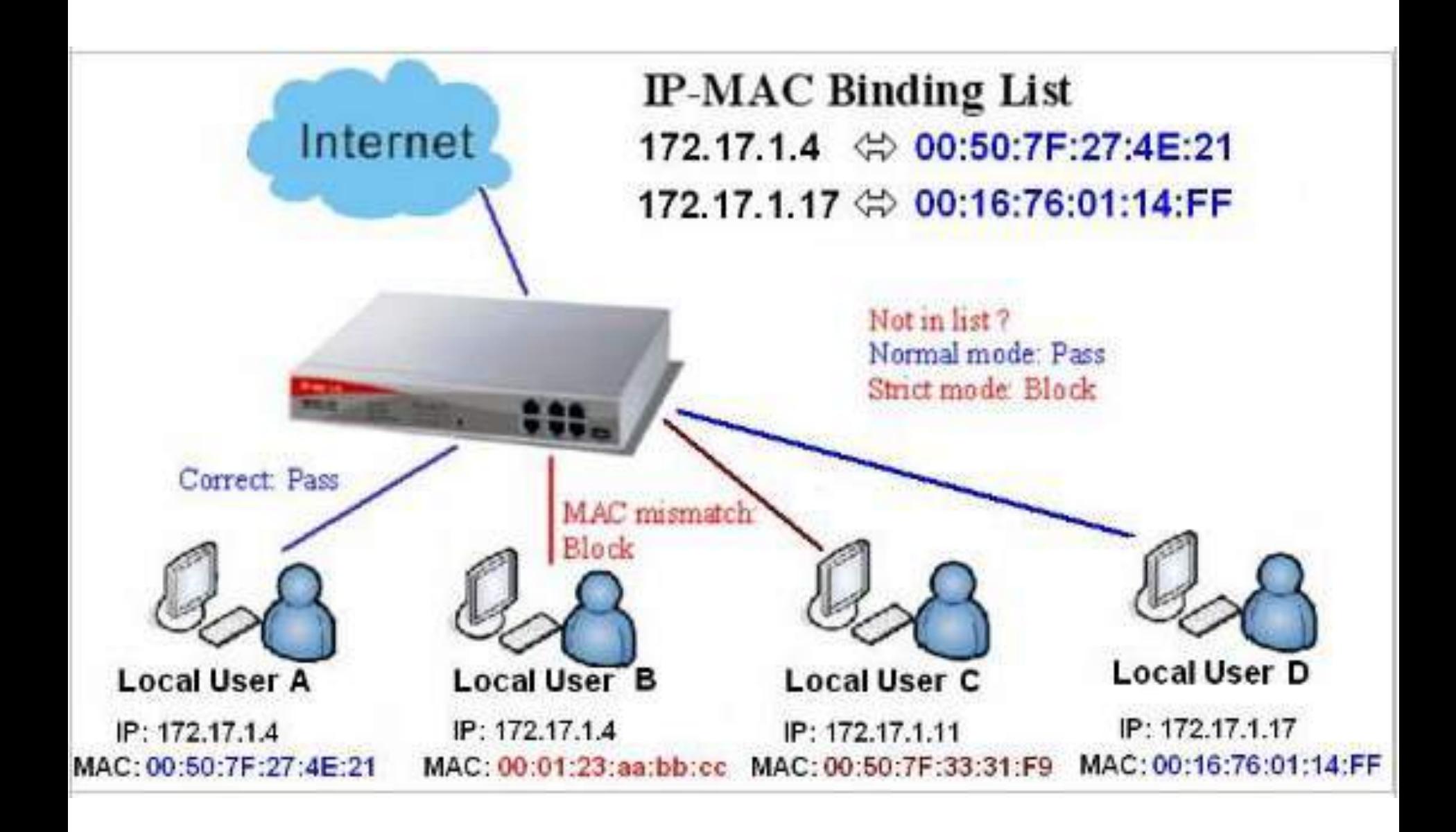

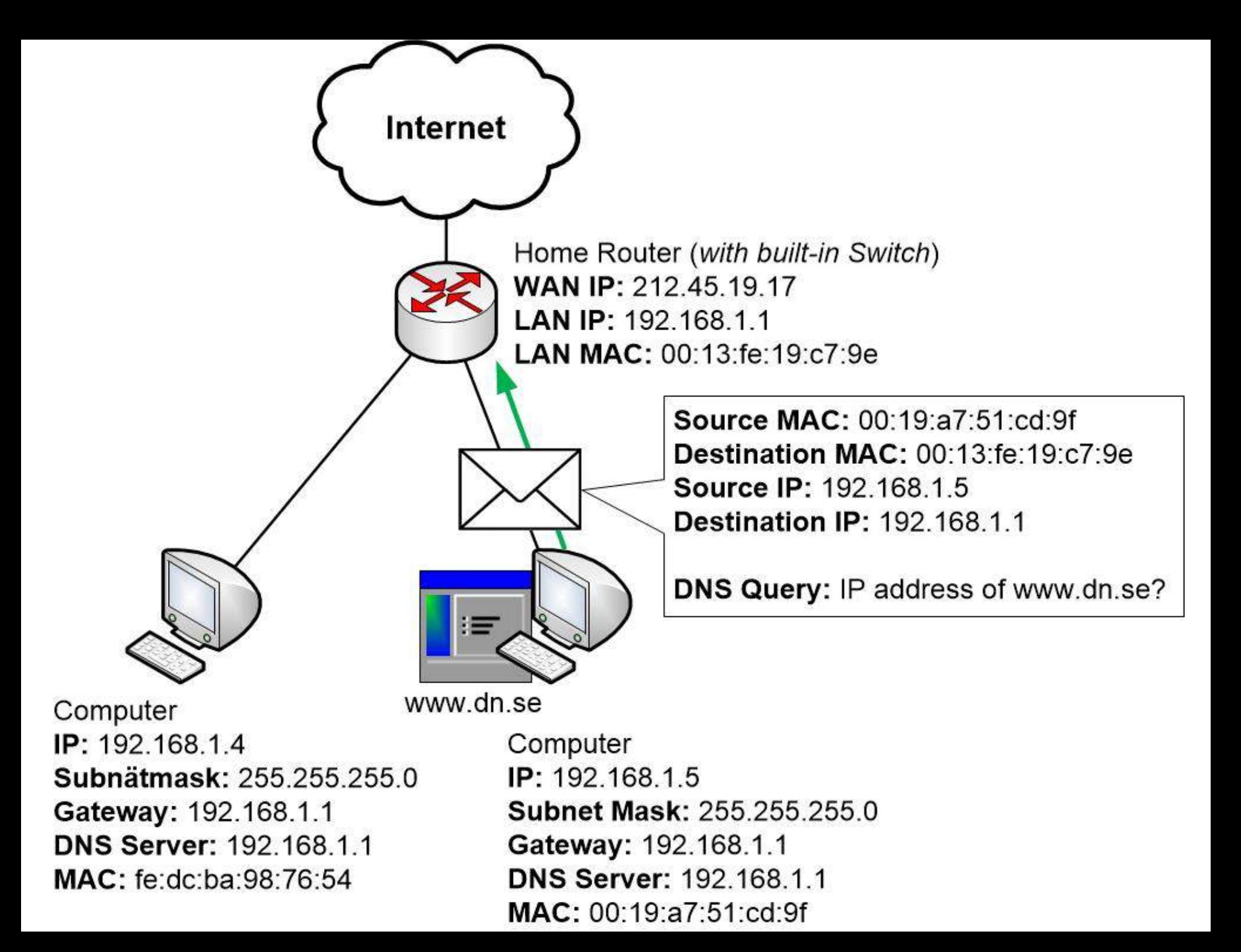

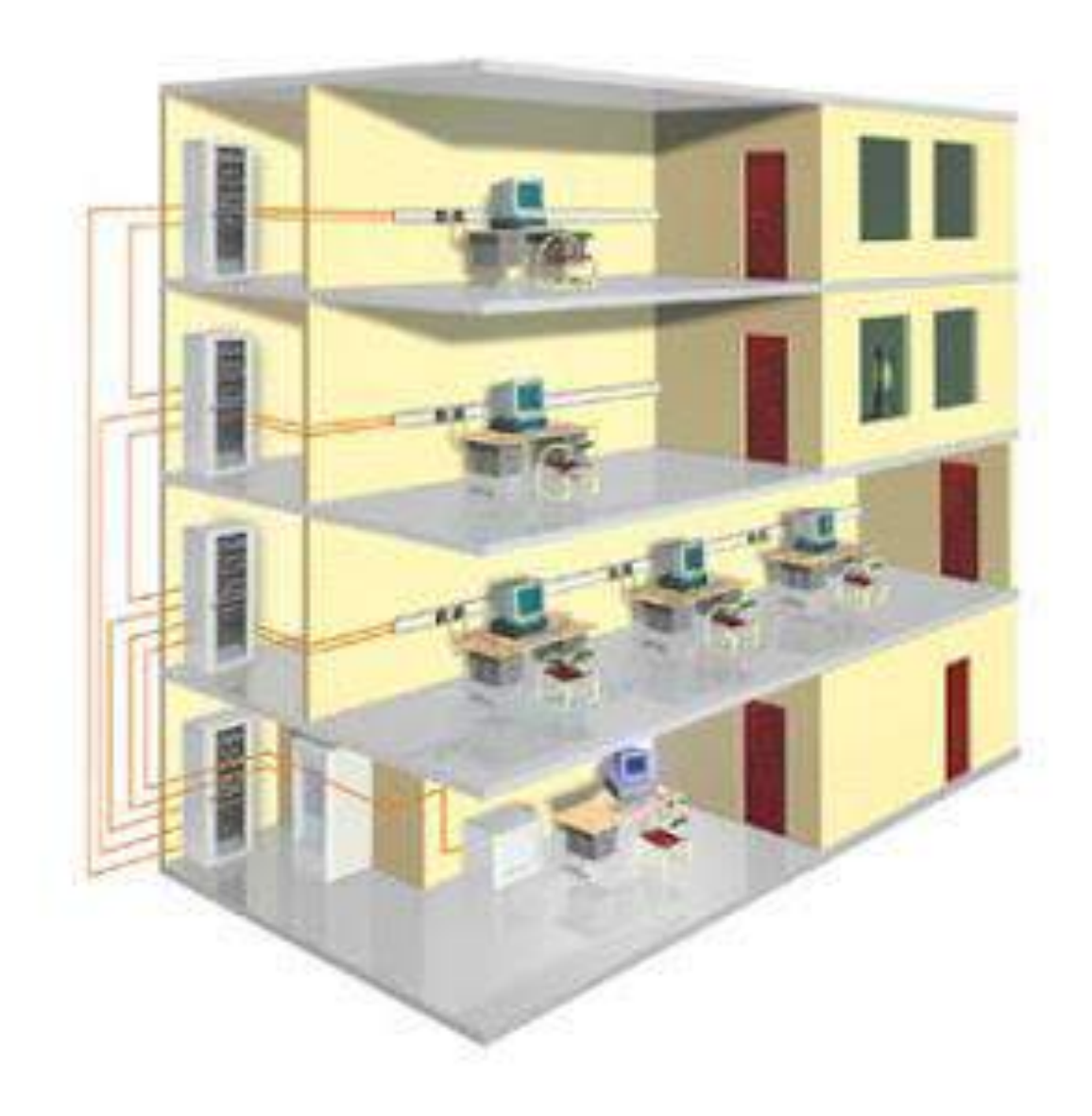

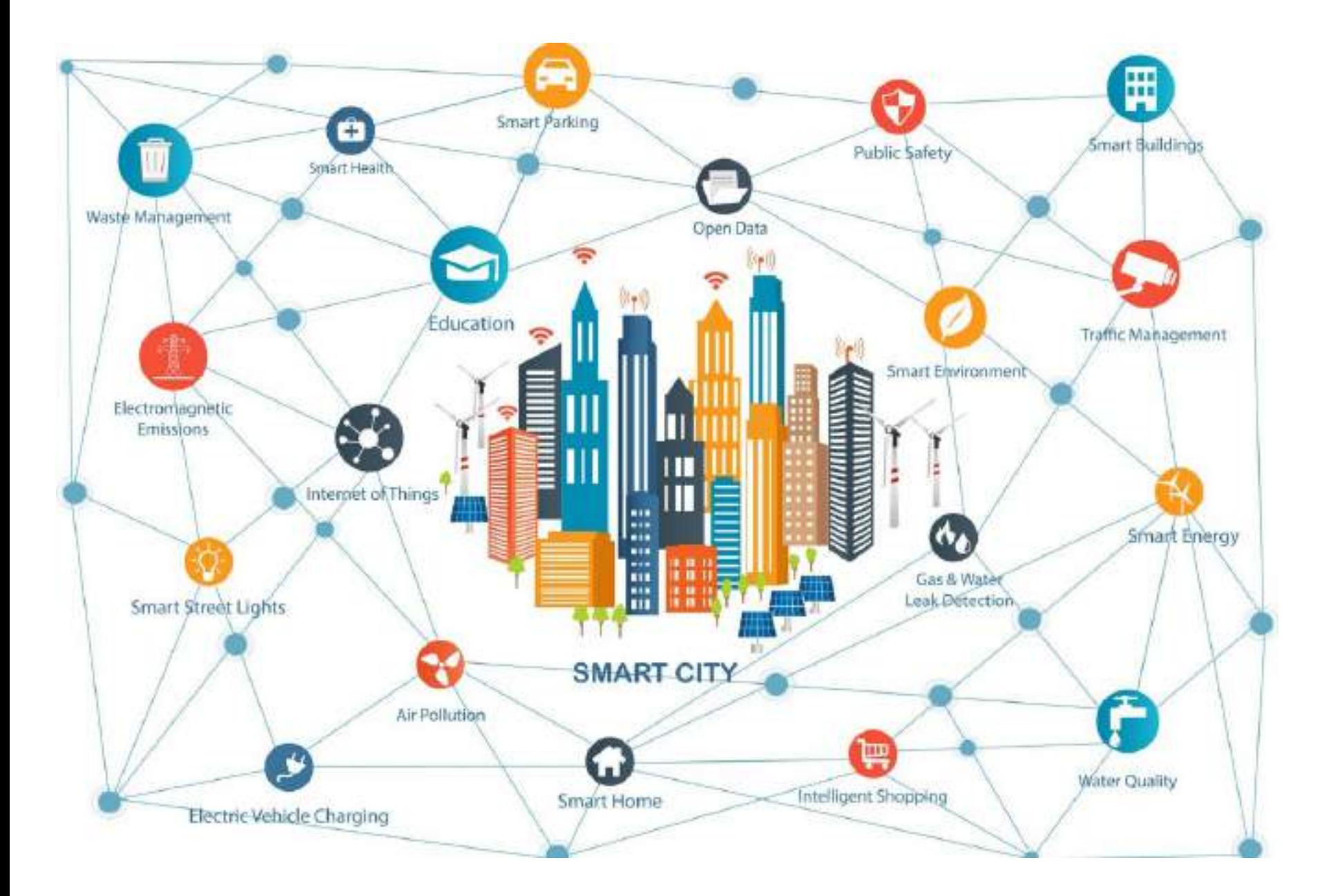

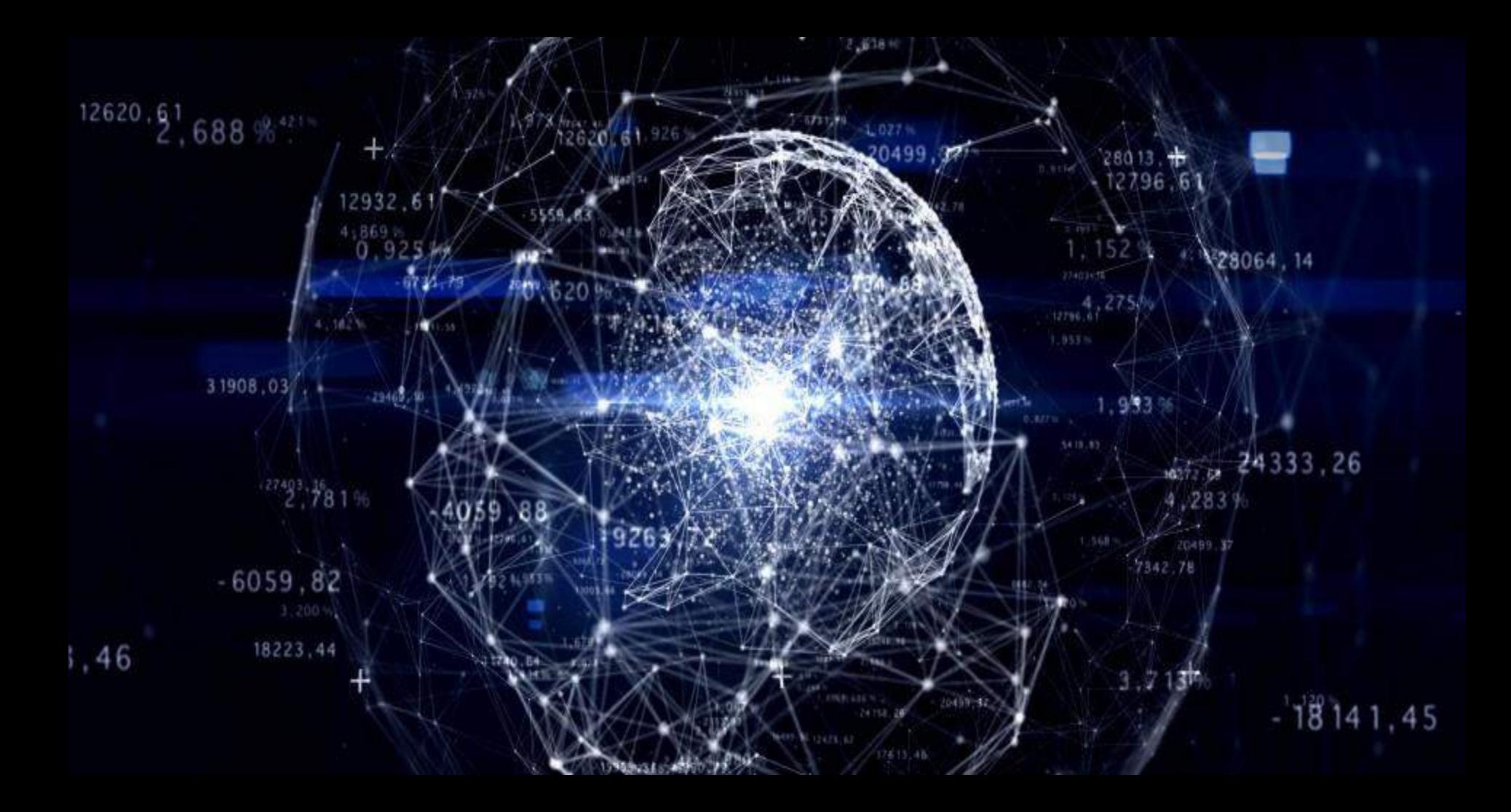

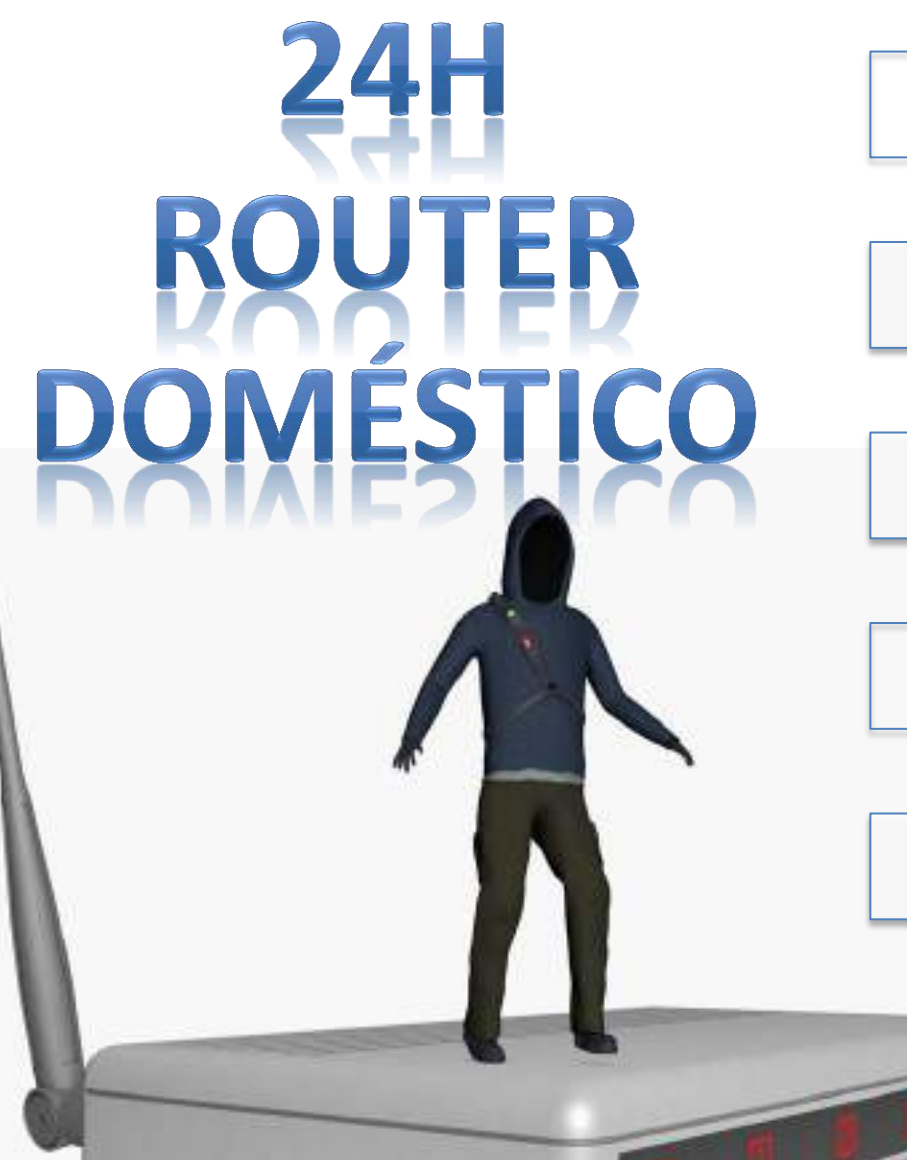

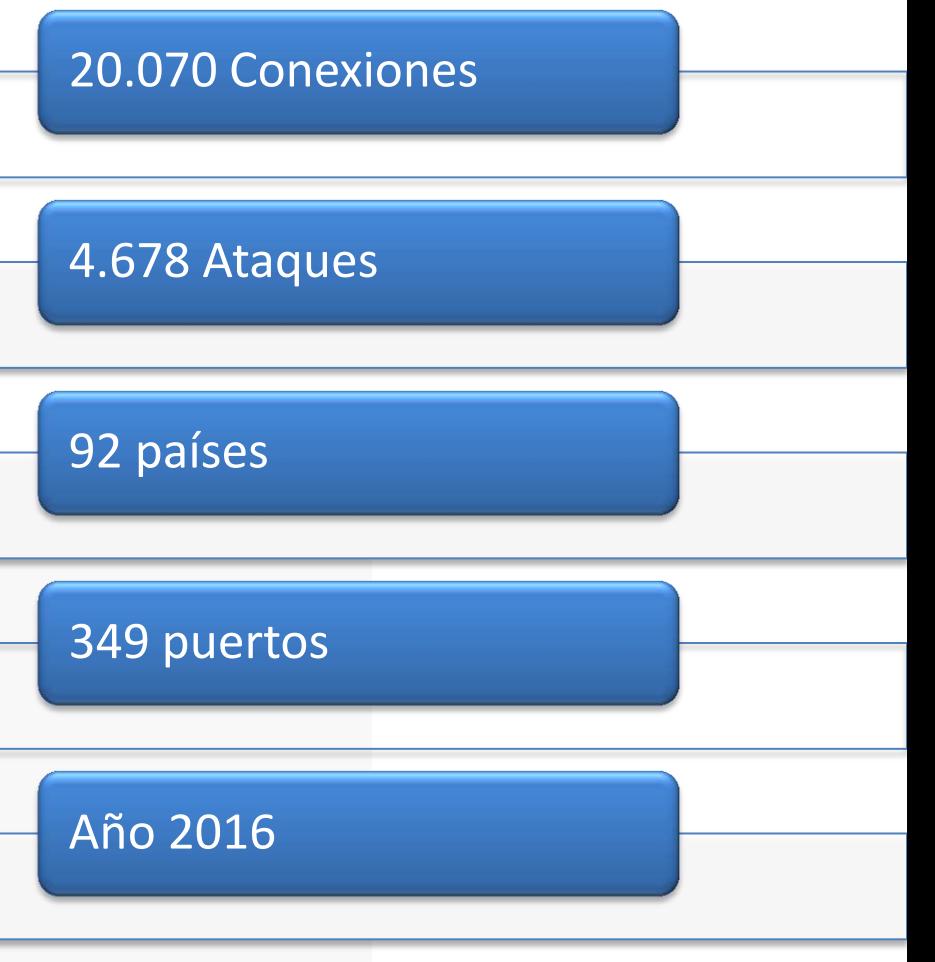

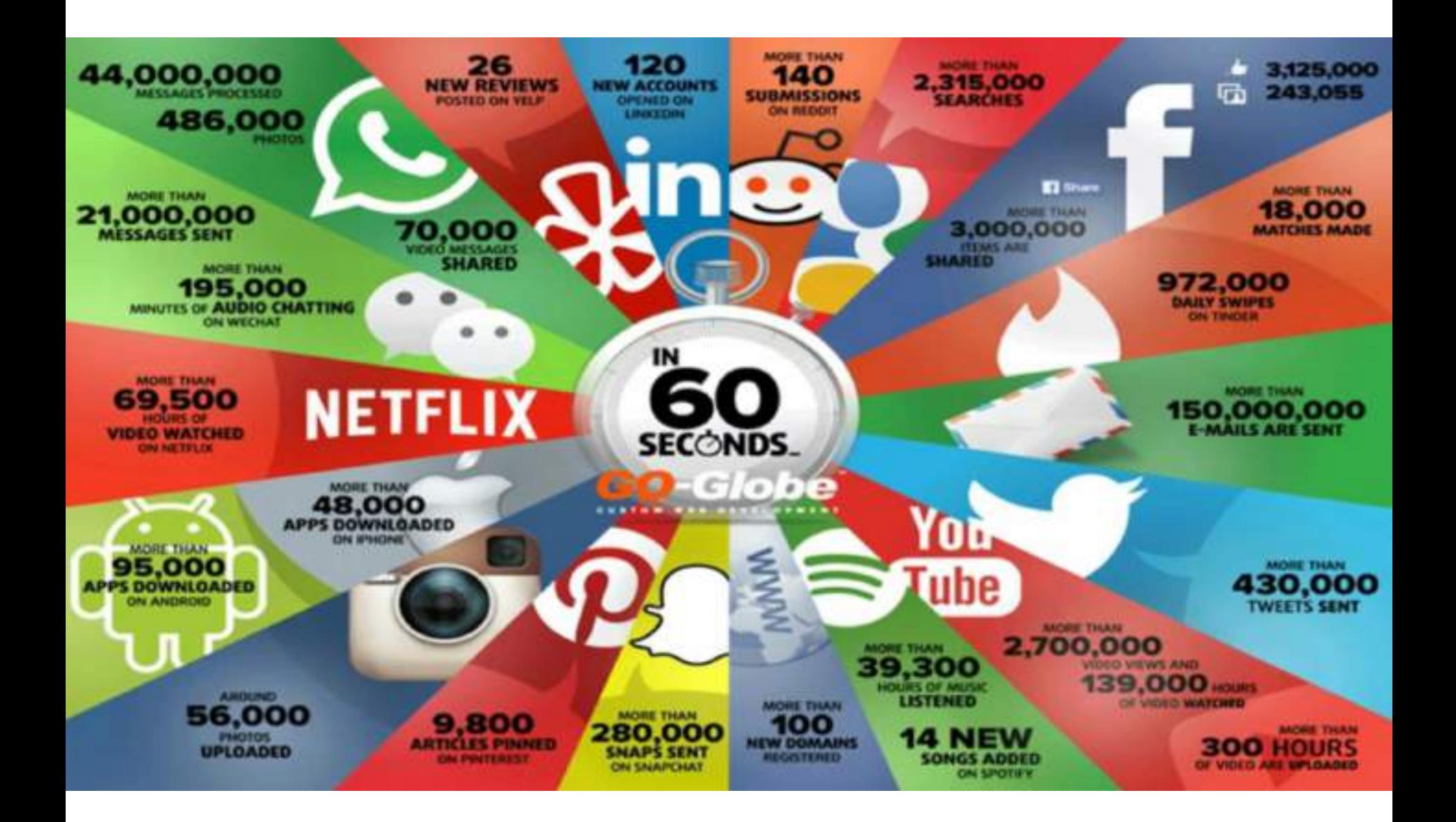

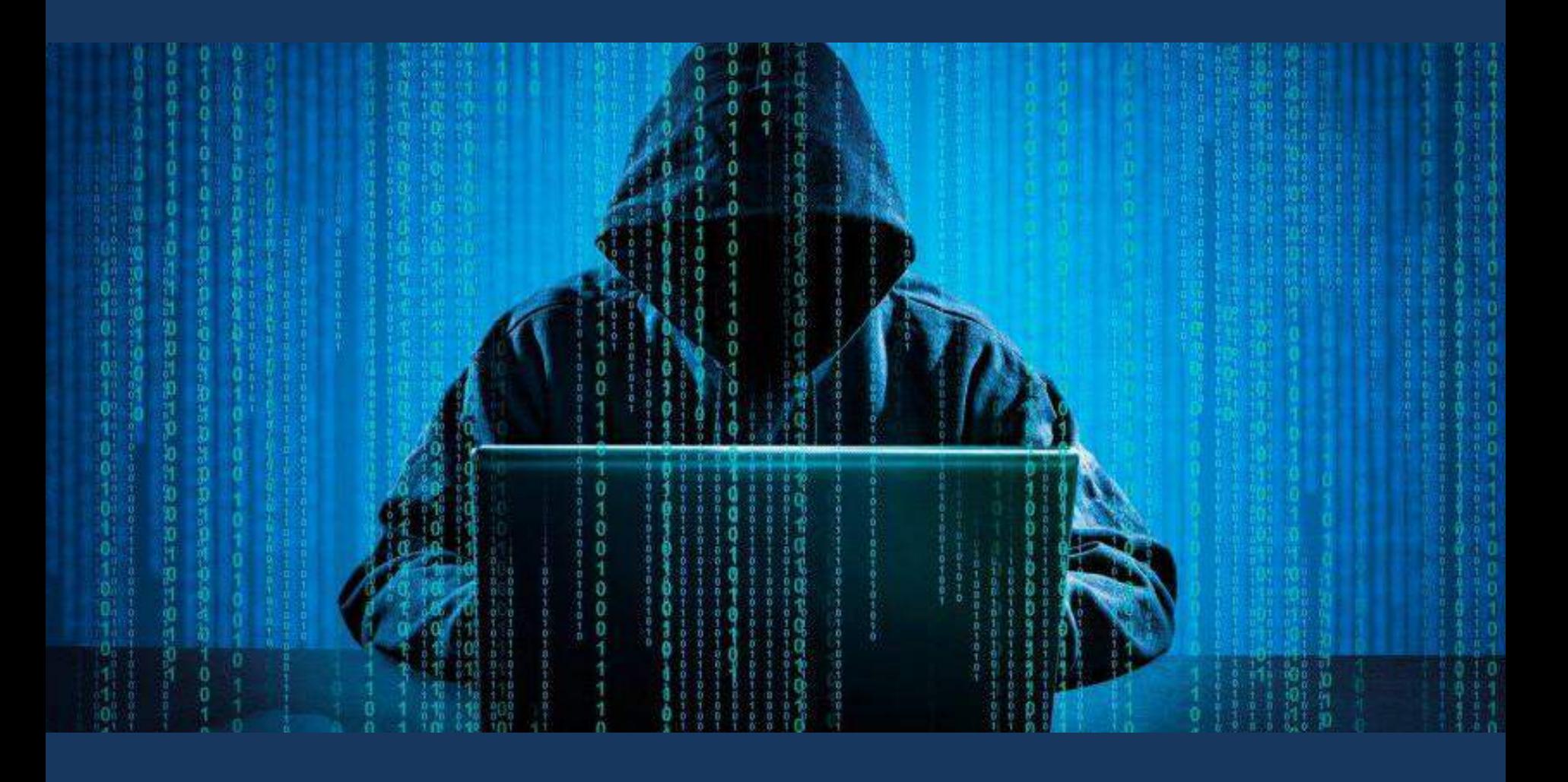

### BORDADOS TAMAÑO BOLSILLO

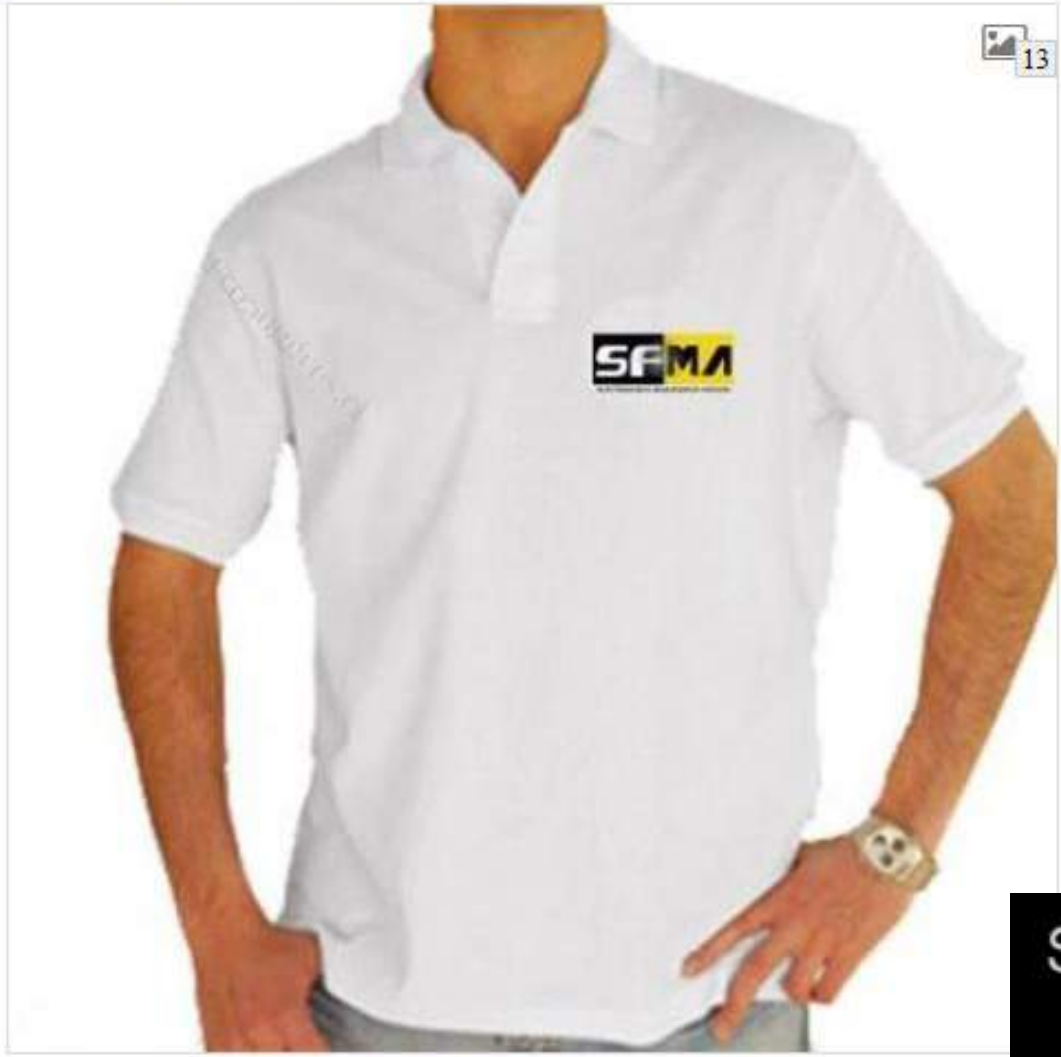

5,00 € \* **C** En existencias se puede enviar en 15-20 días

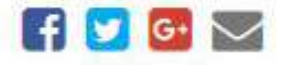

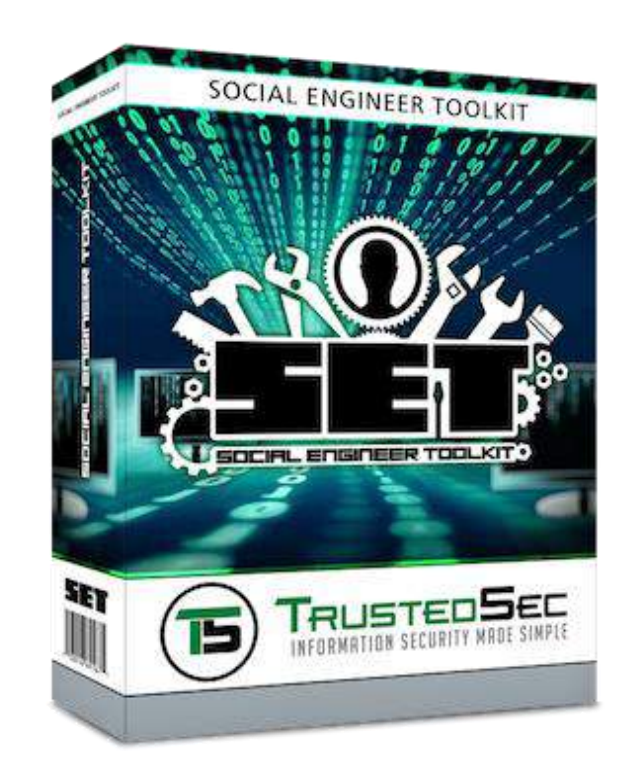

### Social Engineering Attack

Because There Is No Patch To Human Stupidity

Welcome to the Social-Engineer Toolkit (SET). Your one stop shop for all of your social-engineering needs..

Join us on irc.freenode.net in channel #setoolkit

The Social-Engineer Toolkit is a product of TrustedSec.

Visit: https://www.trustedsec.com

Select from the menu:

- 1) Spear-Phishing Attack Vectors
- 2) Website Attack Vectors
- 3) Infectious Media Generator
- 4) Create a Payload and Listener
- 5) Mass Mailer Attack
- 6) Arduino-Based Attack Vector
- 7) SMS Spoofing Attack Vector
- 8) Wireless Access Point Attack Vector
- 9) ORCode Generator Attack Vector
- 10) Powershell Attack Vectors
- 11) Third Party Modules

99) Return back to the main menu.

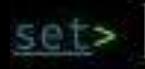

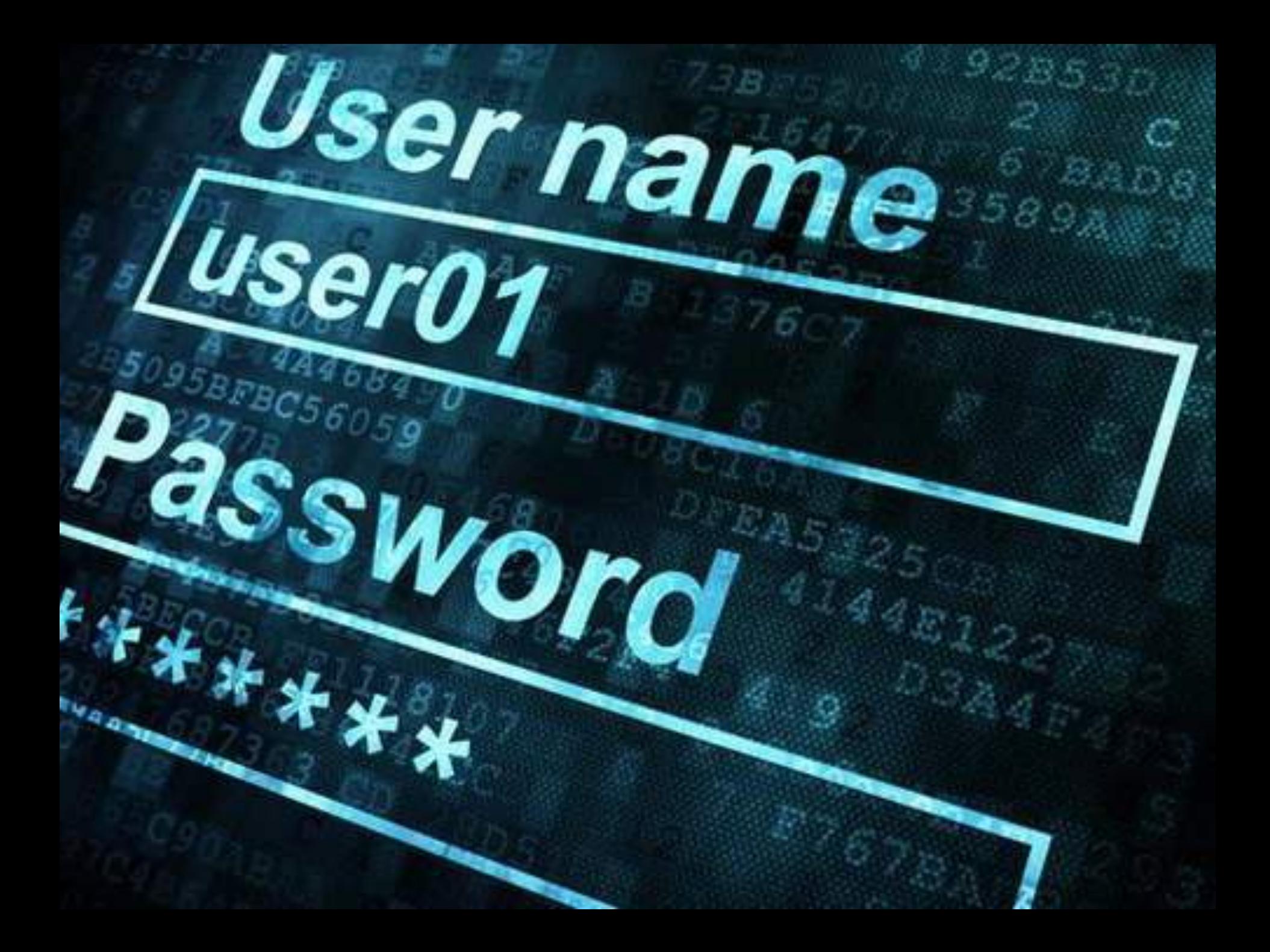

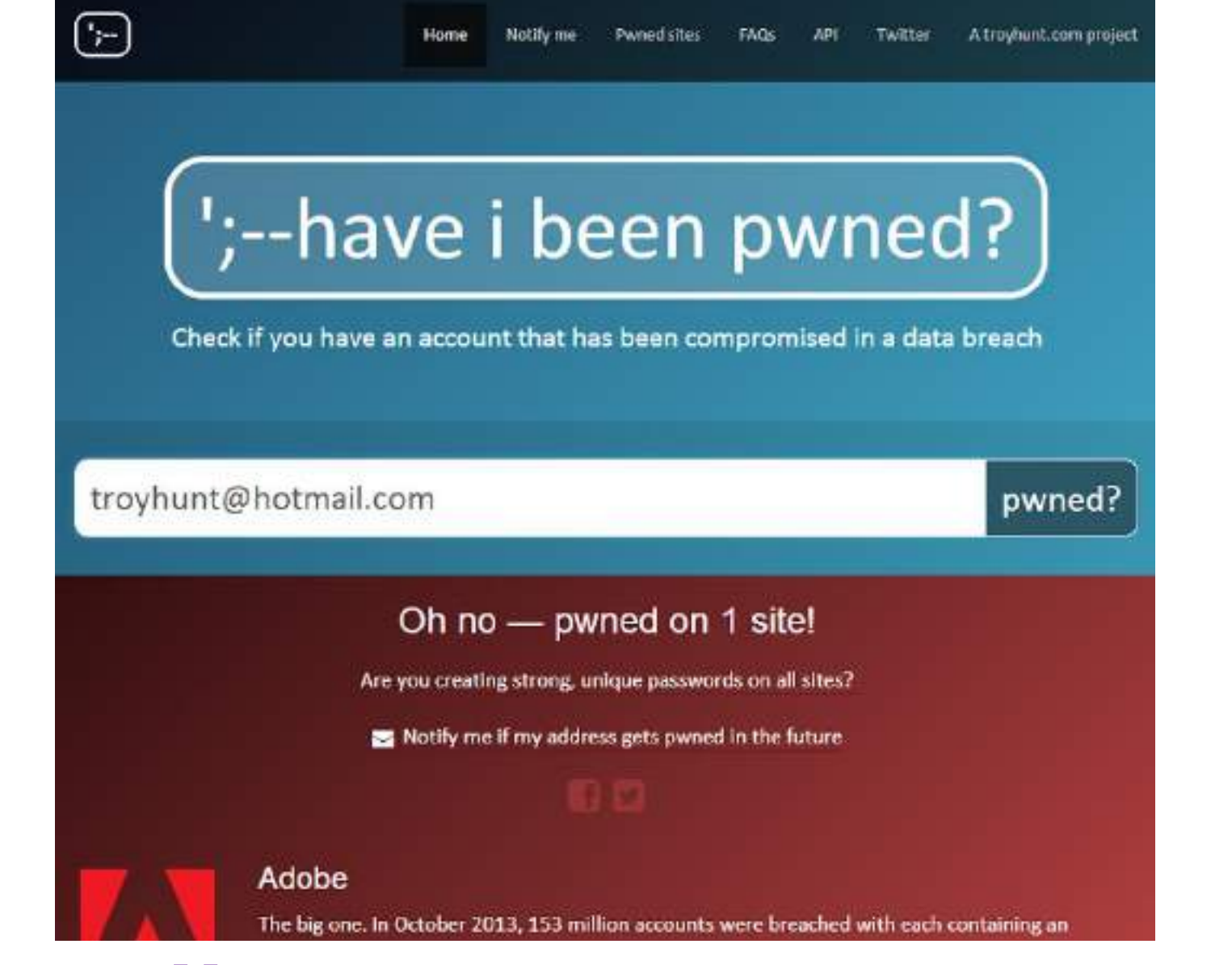

## **https://haveibeenpwned.com**

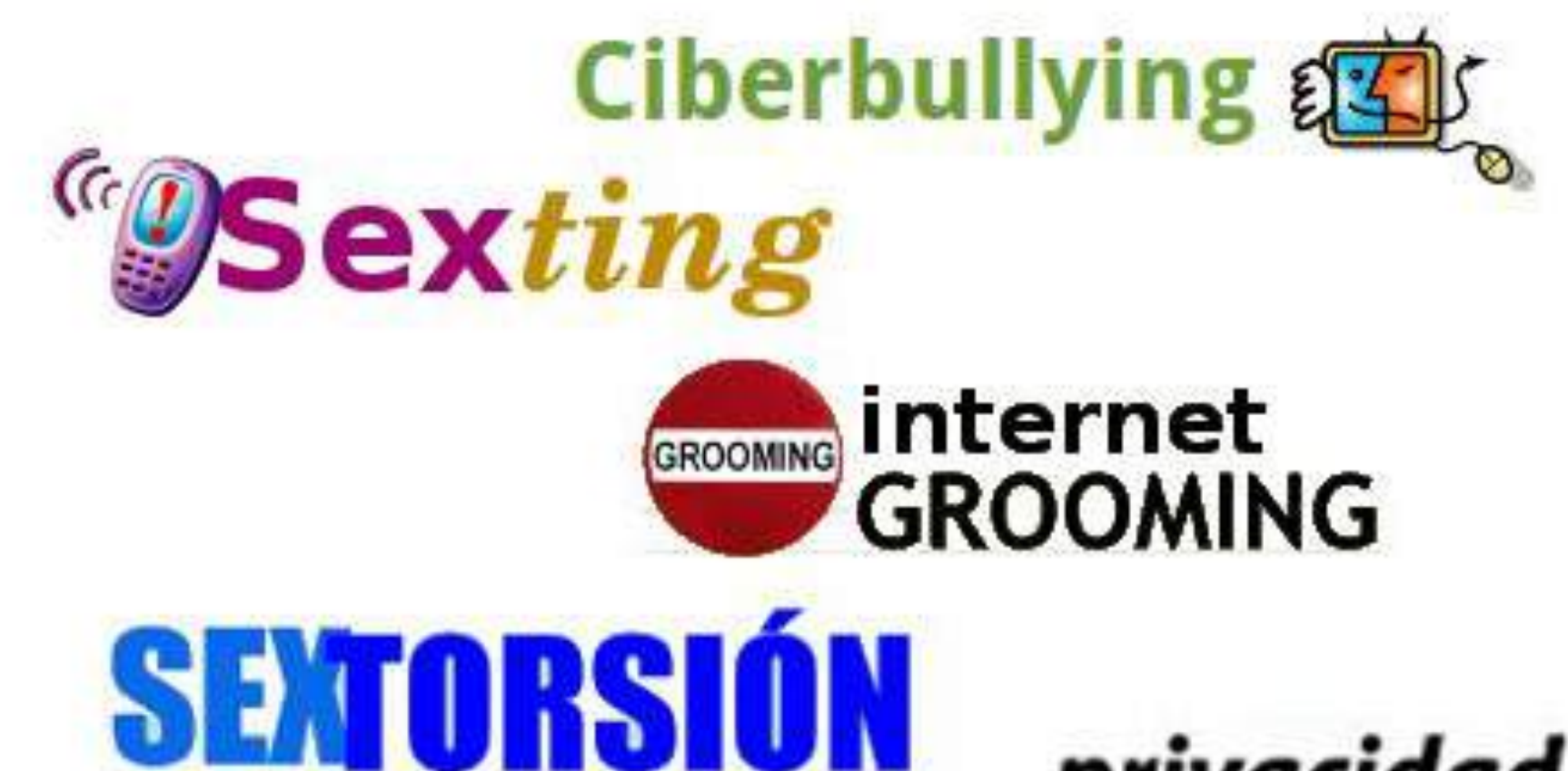

## privacidad

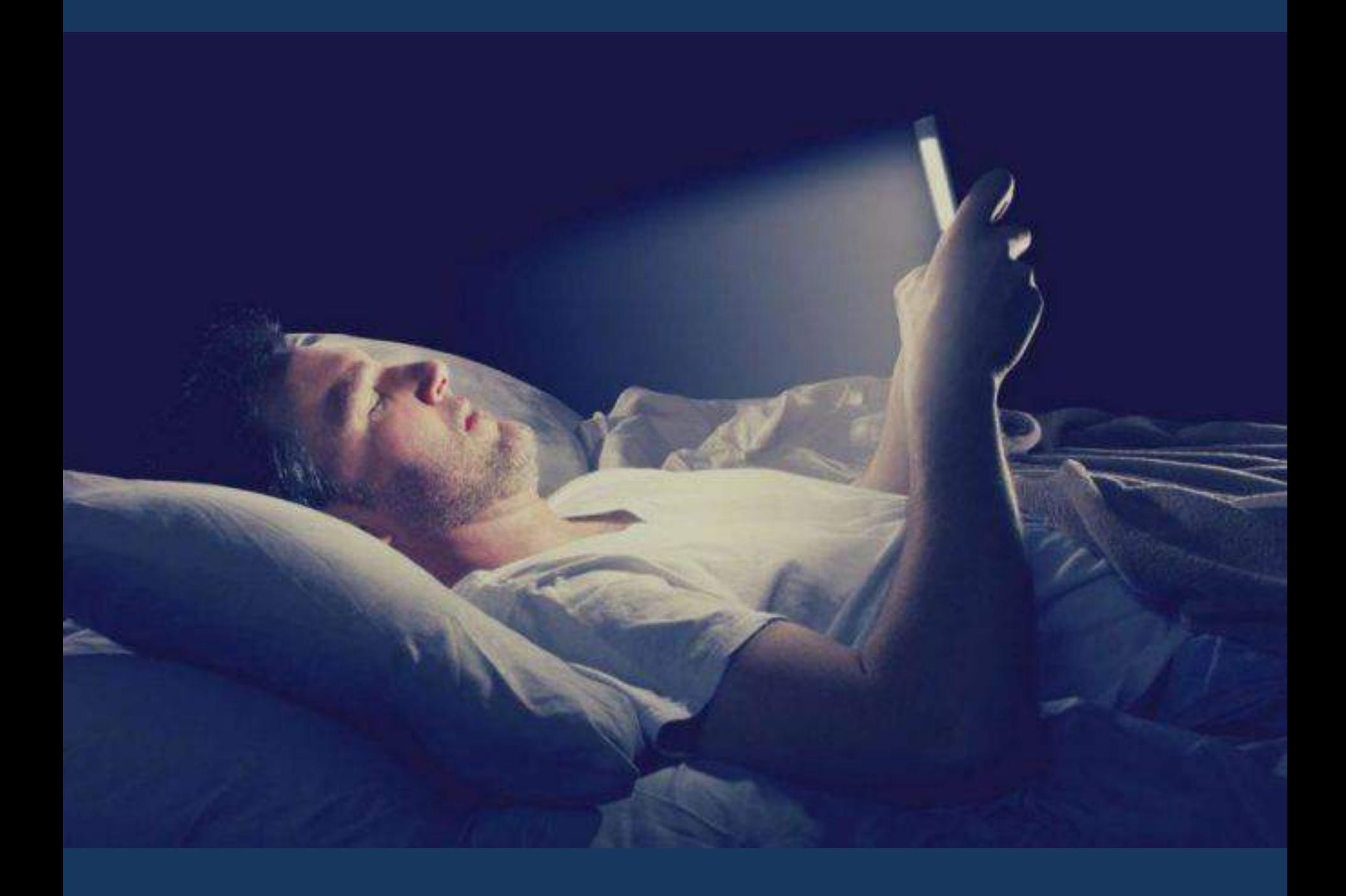

## **Malalties, síndromes i addiccions**

- Síndrome visual informàtic
- Síndrome de Hirikomori
- Depressió de Facebook
- Apnea de Whatssap
- FOBO Temor a estar desconnectat
- Síndrome de la trucada imaginaria
- Nomofòbia
- Cibercondria
- Dolors cervicals, vertígens, Whatsappitis .... Etc ...

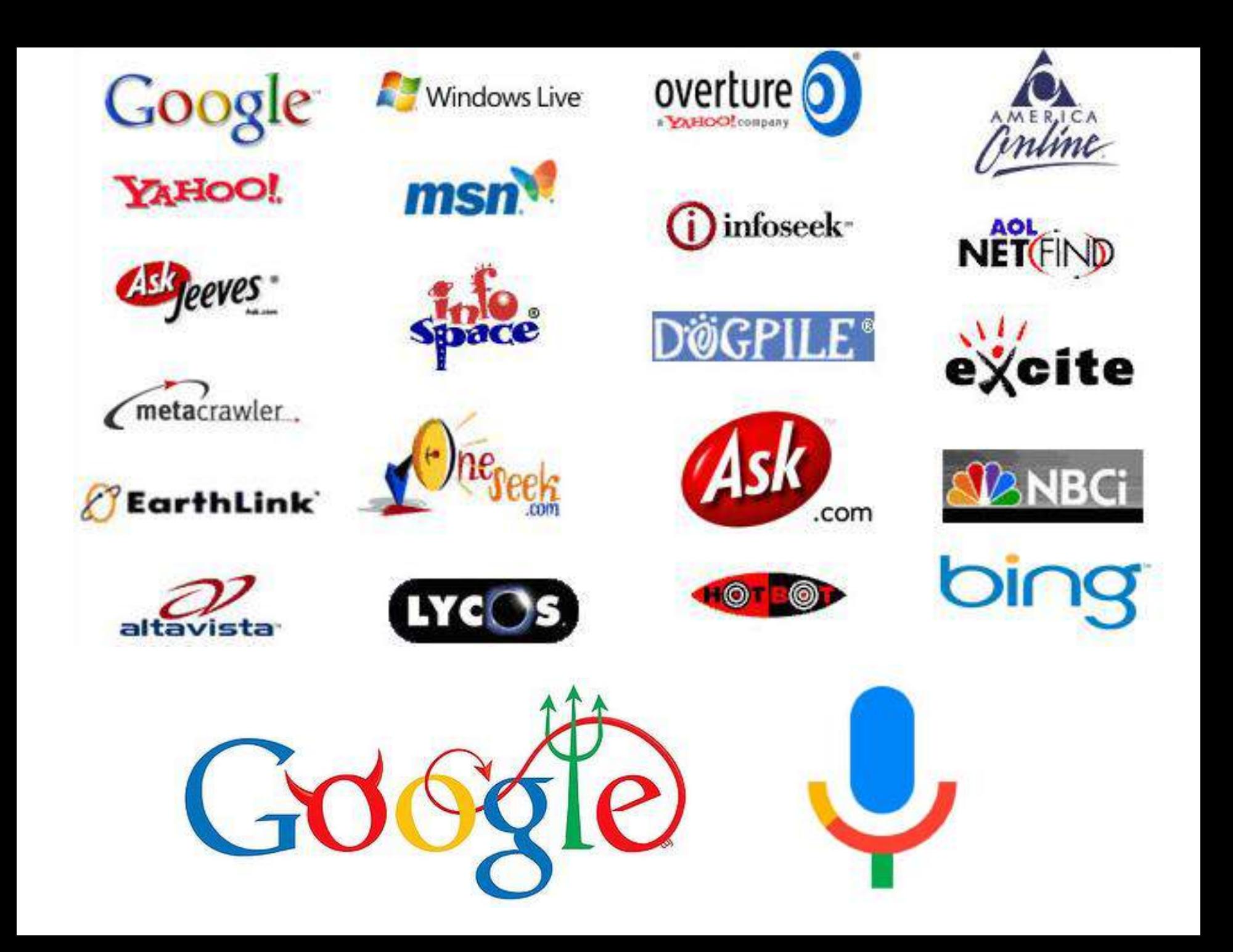

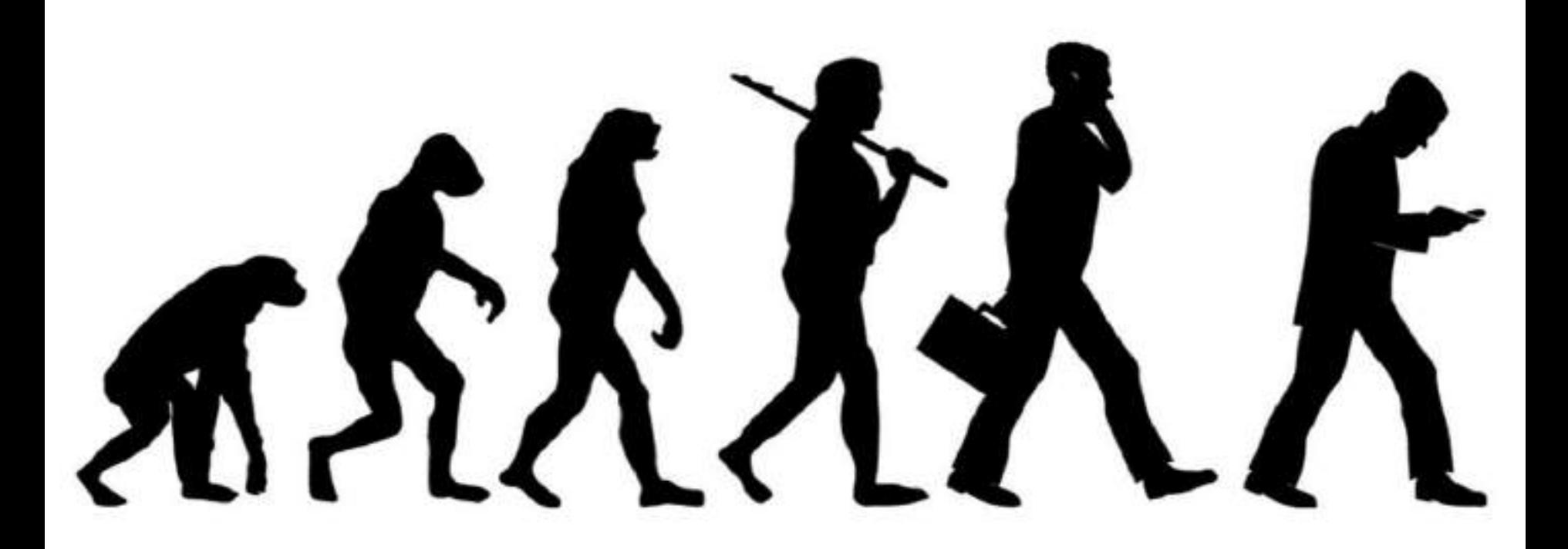

La societat del desconeixement i els natius digitals

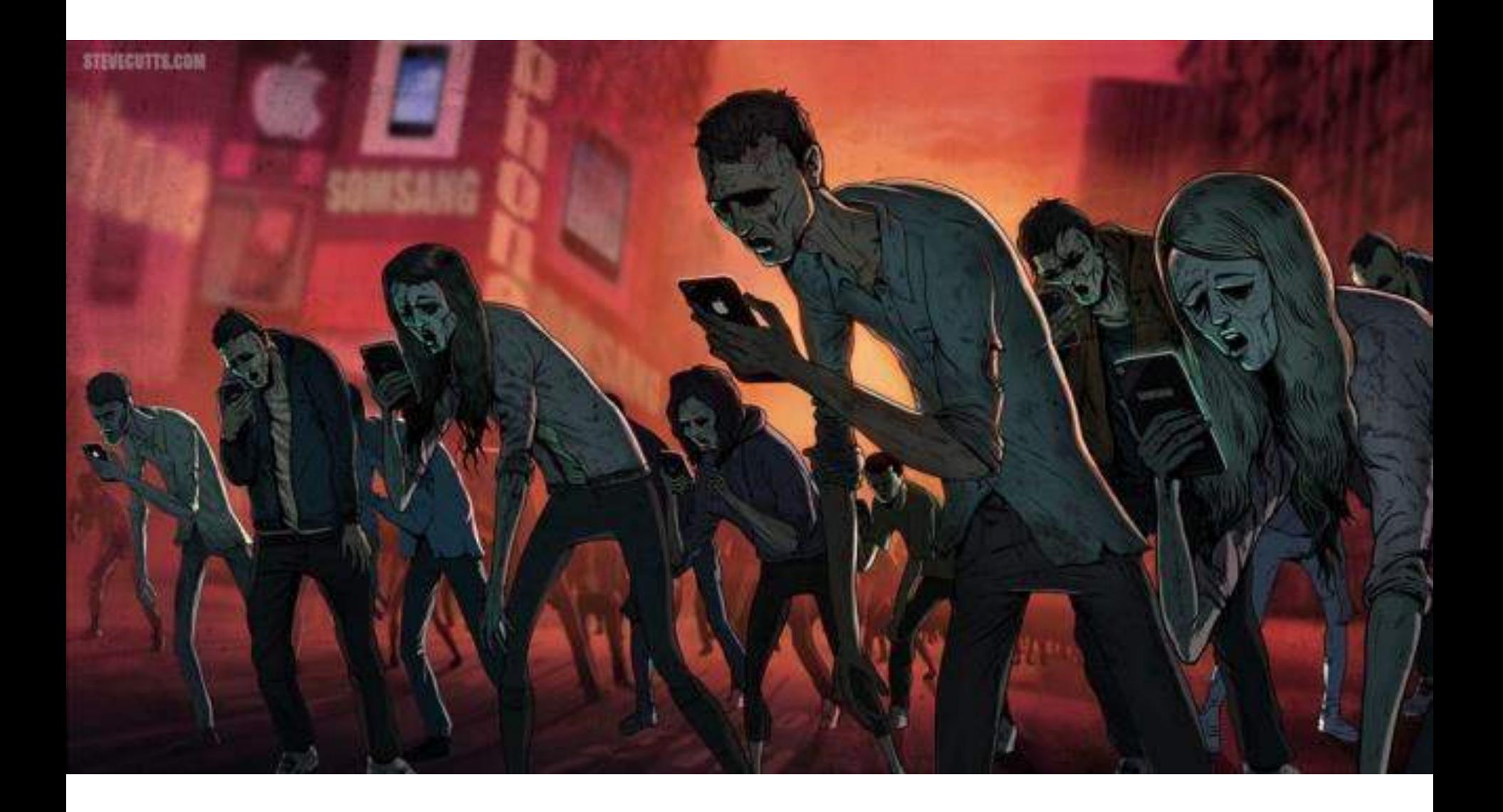

## **Els nens són el que veuen**

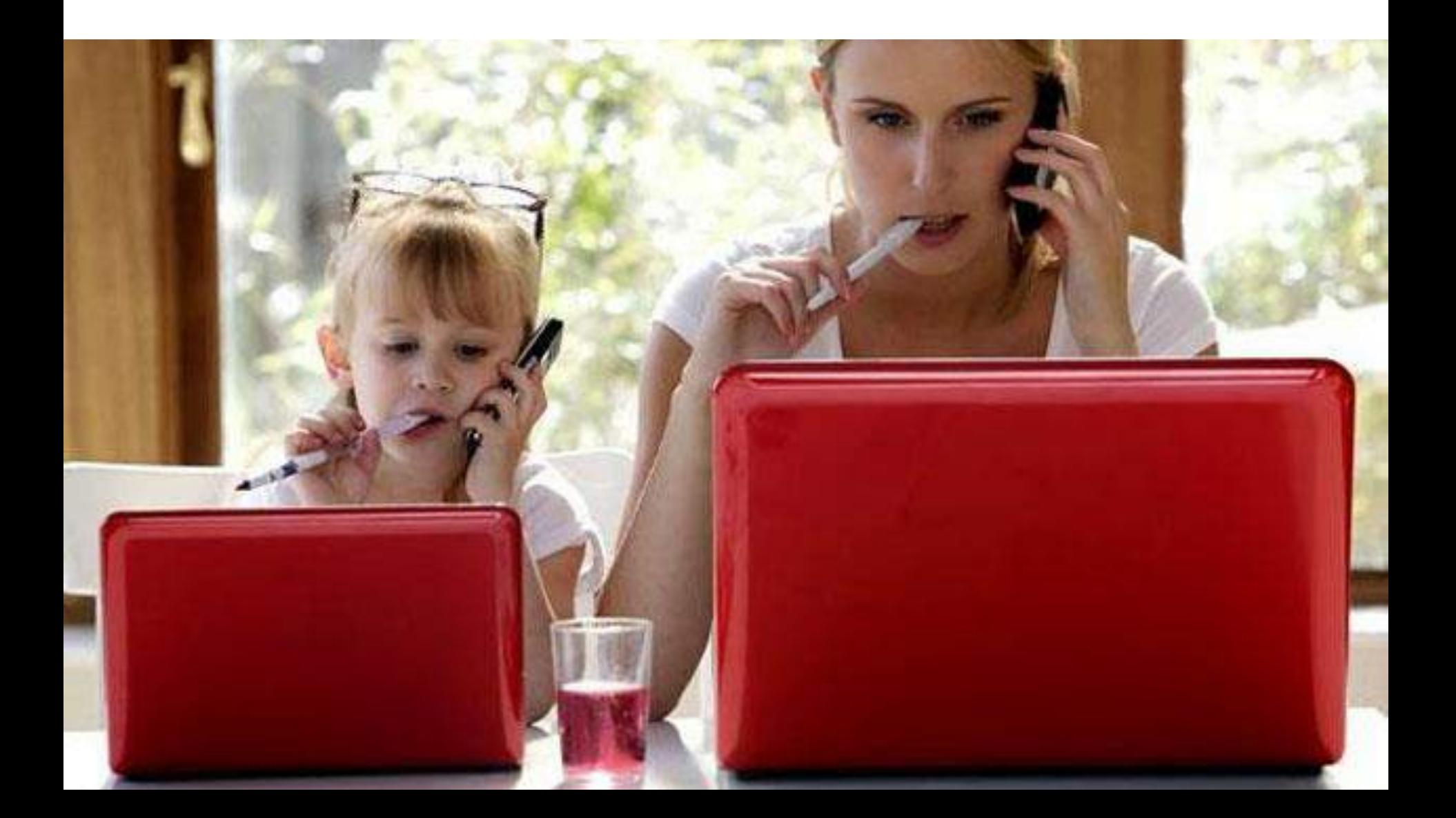

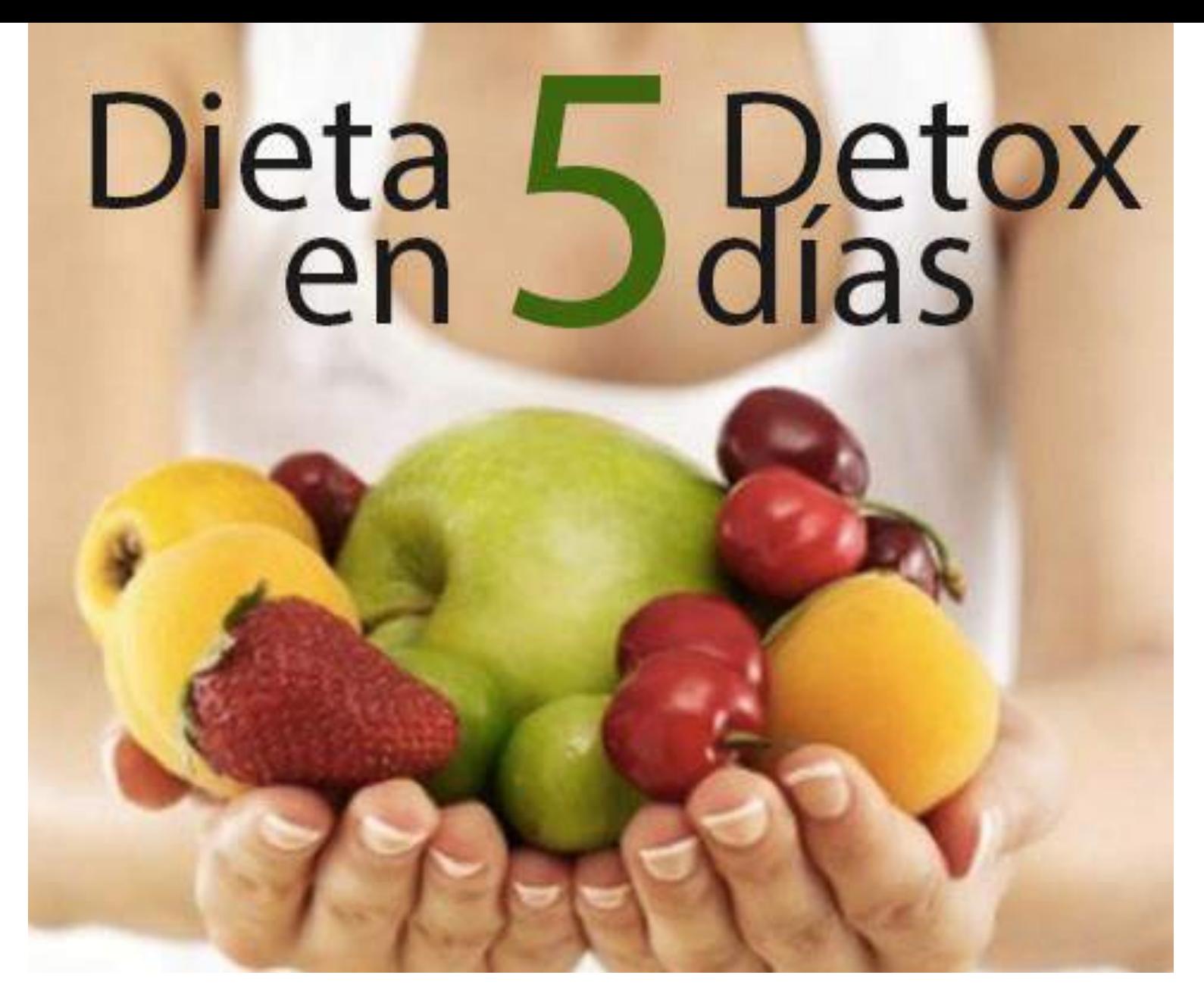

## **Desintoxicació digital**

## **Desconnecta de les interrupcions**

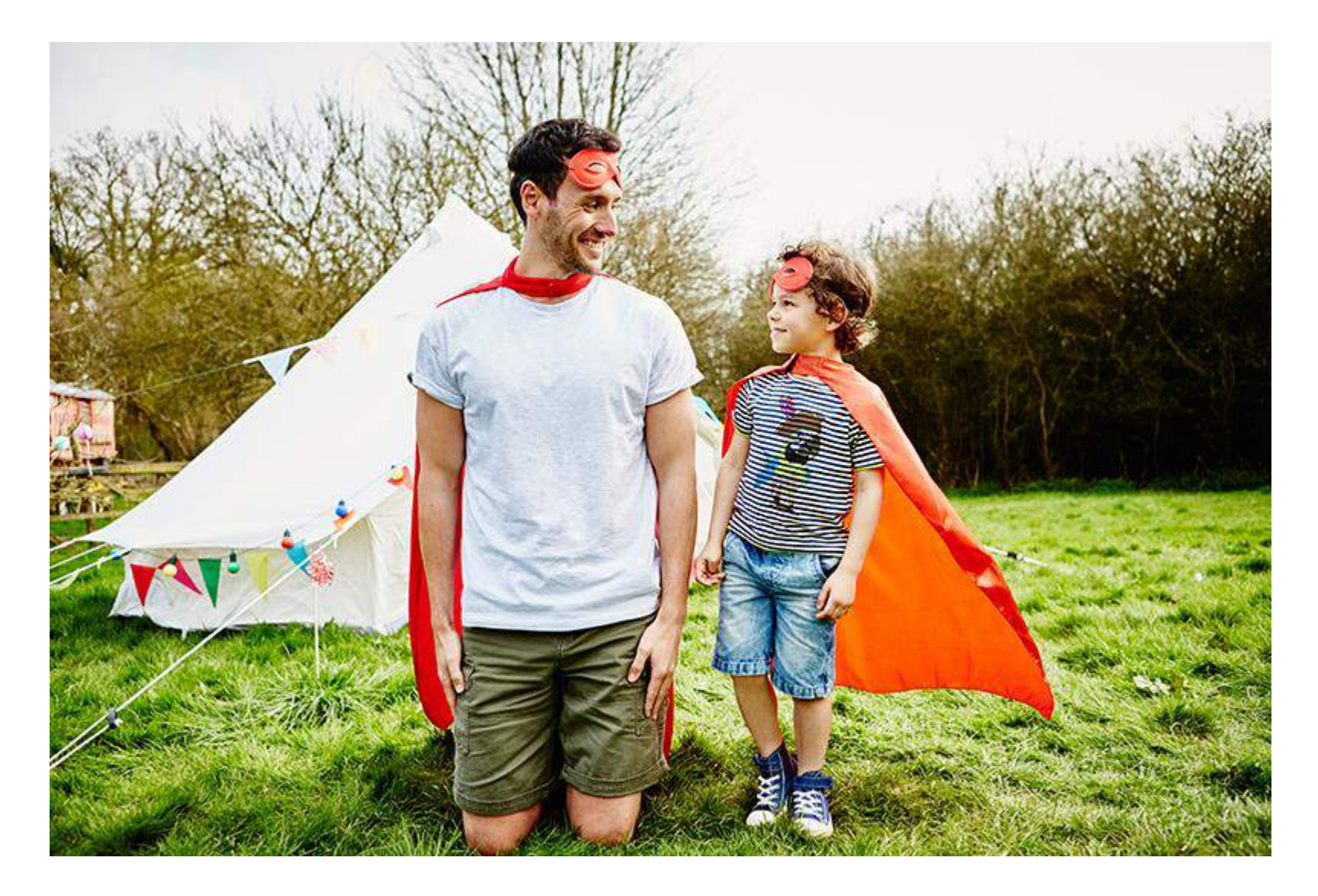

## **Gradualment aparta't**

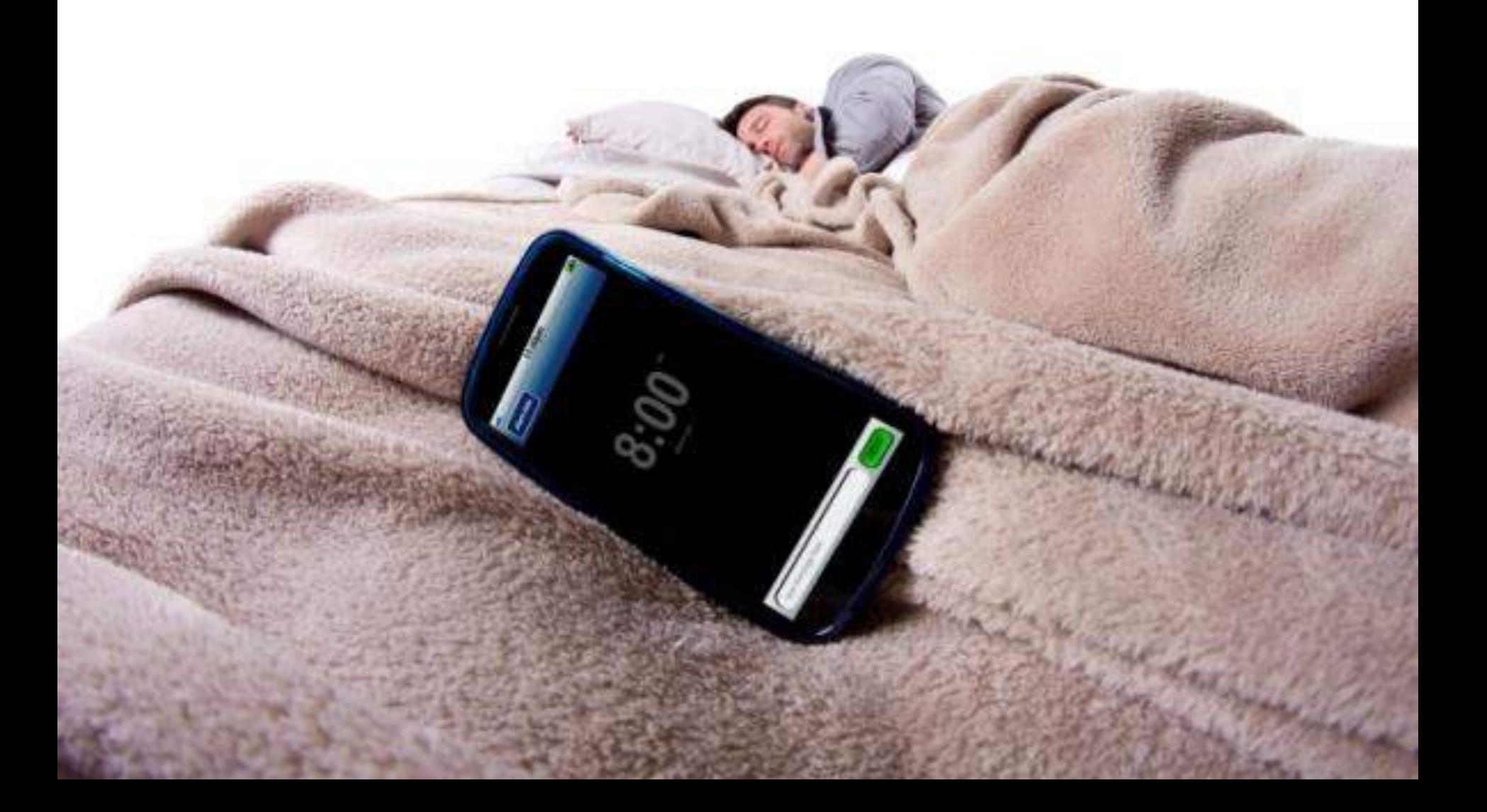

## SI !!! GERMANS, EL "MODO NO MOLESTAR". EXISTEIX !!!!!!!!!!!!

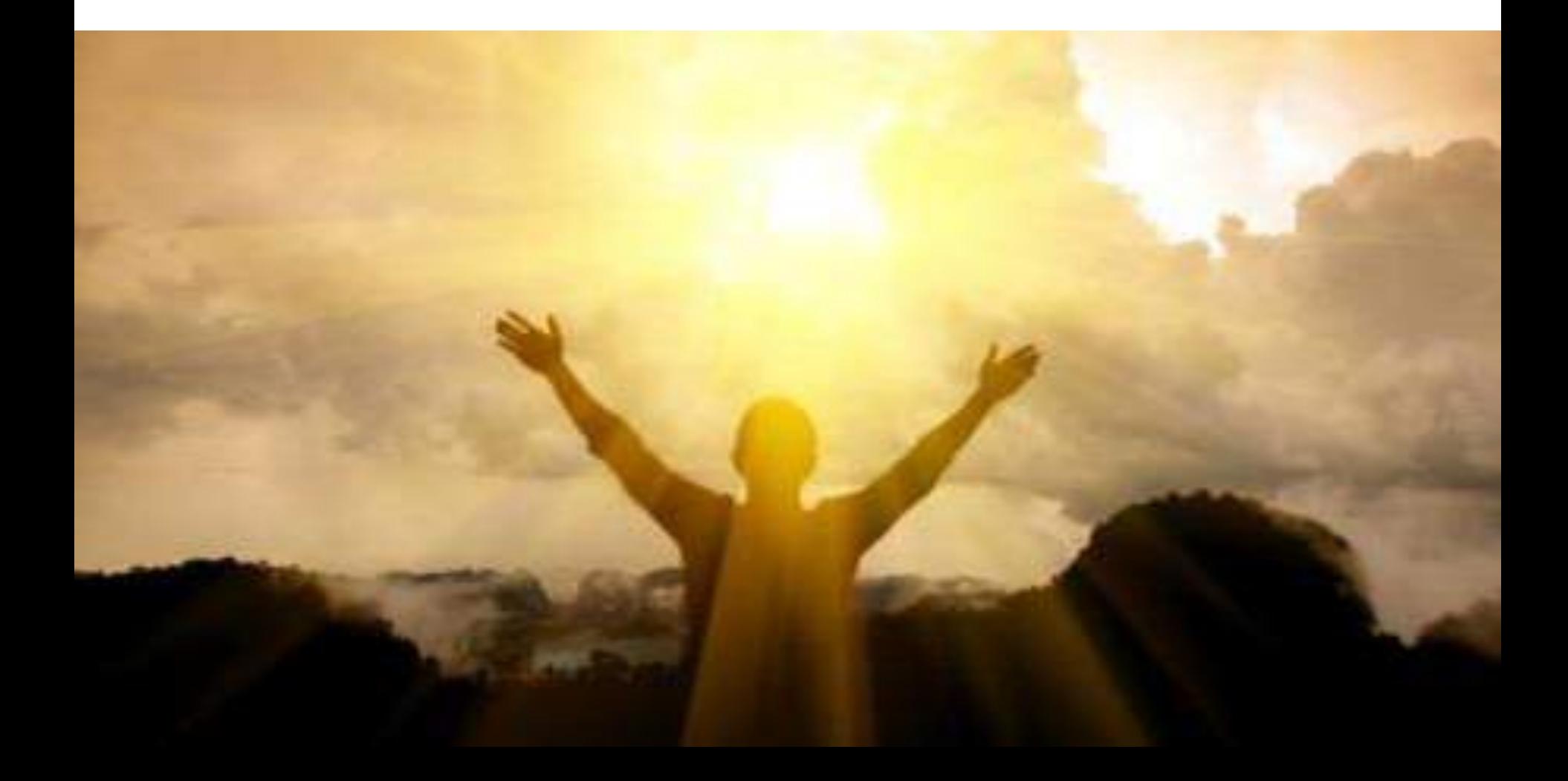

## **Zones sense dispositius**

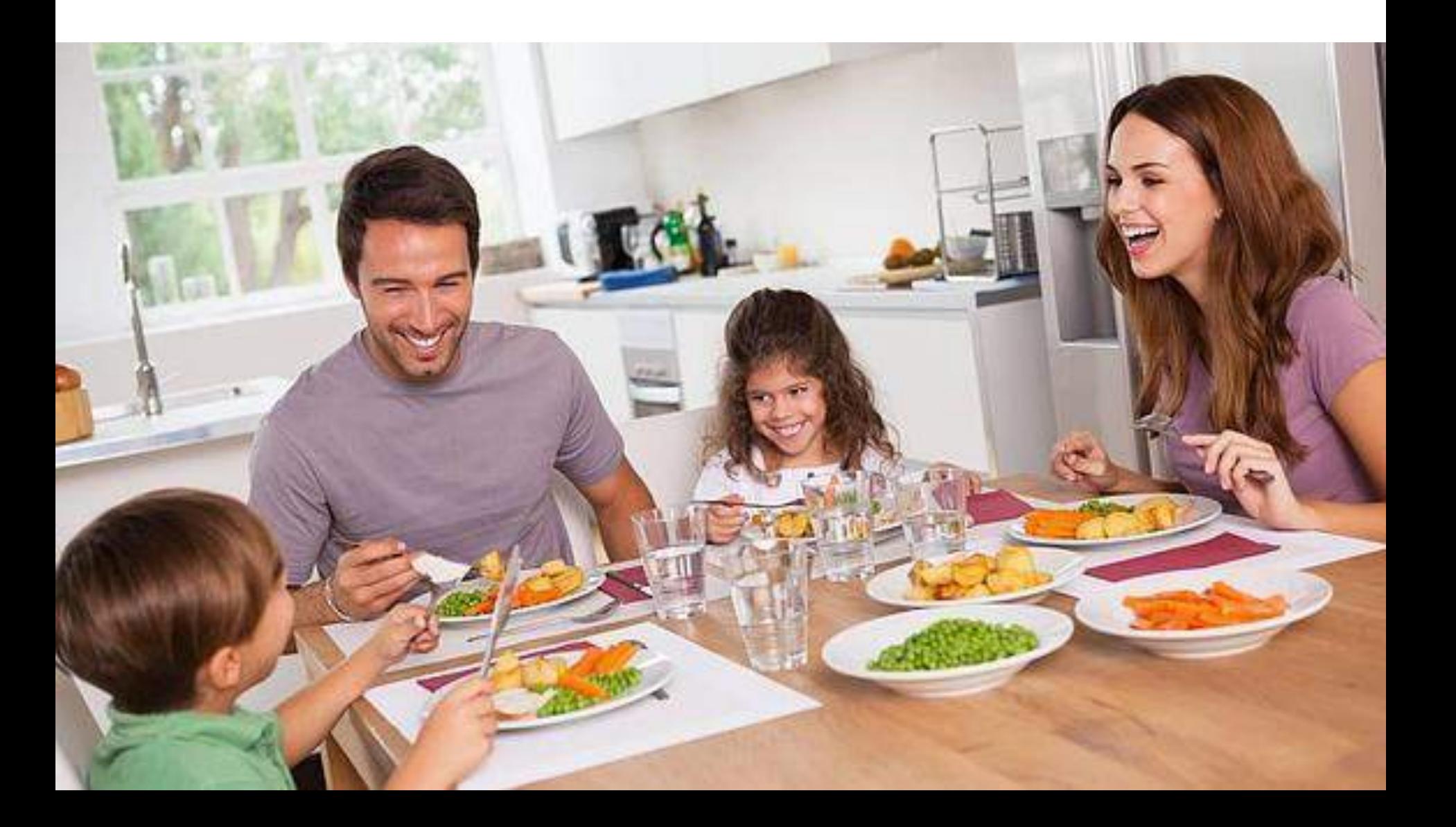

## **Planificar sortides**

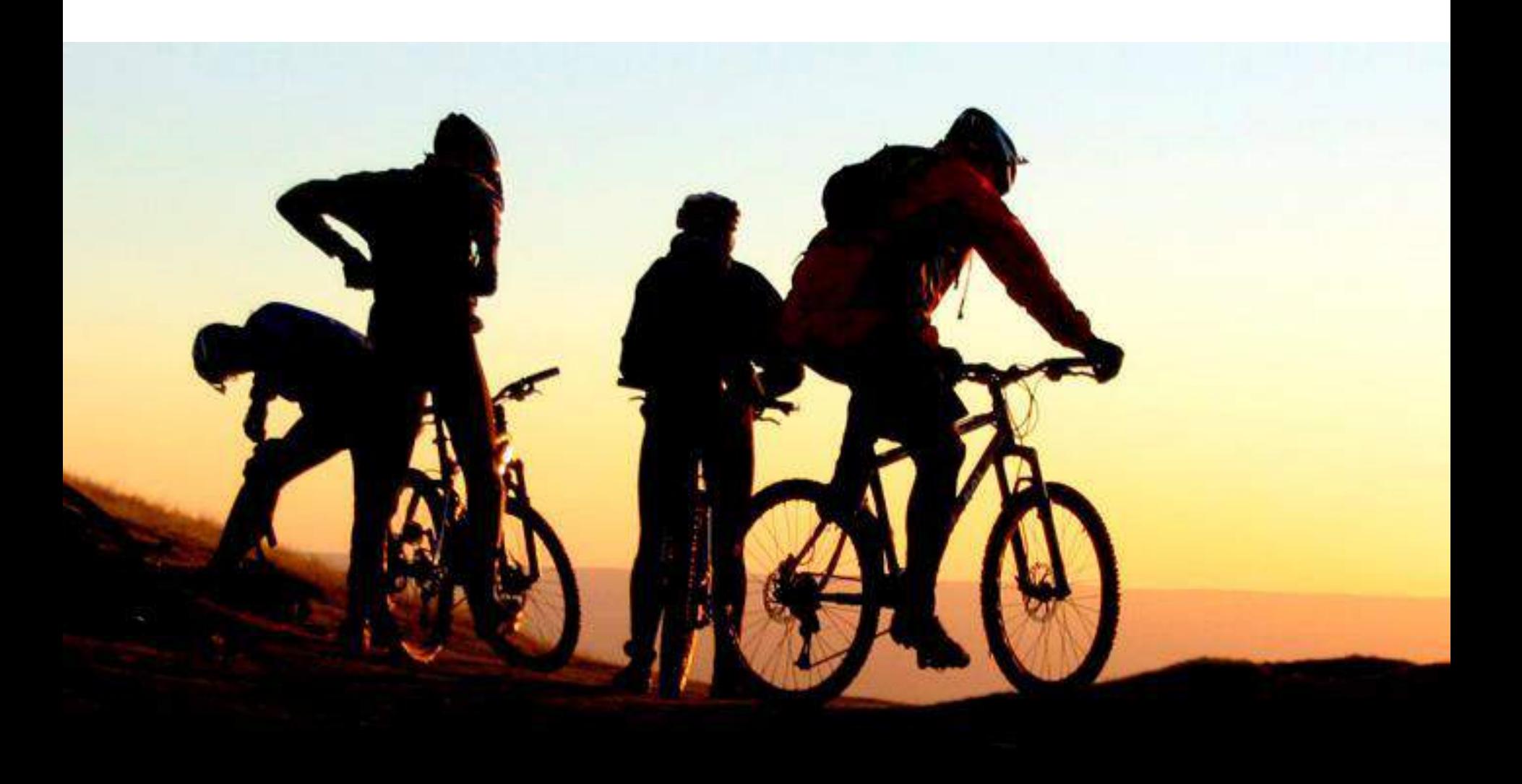

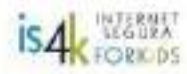

#### CONTRATO FAMILIAR para el BUEN USO de tu MÓVIL

IDESRUTA con tu nuevo MOVILI Ahara, vamos a panernos de acuerdo en cómo utilizario adecuadamente...

me comprometo a:

 $en$   $a$   $de$ de

Yo (hij@).

#### **HACER UN USO RESPONSABLE**

- 1. Utilizar únicamente las siguientes aplicaciones y/o sitios web, y no instalar ninguna otra sin consultario antes con mis padres:
- 2. Llamar sólo a familiares y amig@s que conozcan mis padres, sin sobrepasar los limites de tiempo: minutos diarios / semanales.
- 3. Buscar únicamente información, fotos, videos y noticlas útiles y apropiadas (por ej., para trabajos del colegio, música, deportes,
- 4. Respetar los siguientes límites de tiempo: horas diarias / semanales y en este horario
- Agregar a mis redes sociales sólo amig@s de verdad, de los que conozco en persona.
- 6. Compartir sólo fotos o mensales que puedan ver sin ningún problema vecin@s, profesores, familiares, futuros jefes o parejas...

#### **CONFIAR EN MIS PADRES**

- 7. Comentar a mis padres cualquier página web, blog, búsqueda, foro, etc. que no entienda, me parezca desagradable o me haga sentir mal.
- 8. Enseñar a mis padres cualquier mensaje, foto, comentario en el móvil, chat, redes sociales, etc. que me haga sentir incómod@.
- 9. Configurar junto a mis padres una clave o patrón de desbloqueo de mi móvil.
- 10. Configurar junto a mis padres las opciones de privacidad de mis aplicaciones y redes sociales, por ej. sólo amig@s, desactivar las búsquedas externas (ej. Google, Bing), cerrar sesión, desactivar la geolocalización,

Y nosotros (padres).

nos comprometemos a:

#### **ESTAR A TU LADO Y APOYARTE**

- 1. Mantener nuestra confianza en ti, y apoyarte para reforzar tu propia confianza.
- 2. Escucharte siempre que lo necesites, buscando un momento apropiado en el mismo día cuando no sea posible hablar inmediatamente.
- 3. Poner de nuestra parte para conocer tu mundo online: además de ponemos al día con Internet, te preguntaremos qué cosas más o menos chulas haces en tu dia a día.
- 4. Ante posibles problemas, reaccionar de manera razonable, sin exageraciones, ni enfados, comprendiendo tus preocupaciones y motivaciones, y buscando soluciones.
- 5. Ser ejemplos a seguir, comportándonos online como te pedimos que lo hagas tú.

Firmado:

Hij⊜

Padres

- Intenta entendre. No rebutgis el desconegut.
- Comparteix experiències i contextos. Juga.
- Els pares han d'estar present.
- Prohibir, mai funcionat, educar, SI.
- Tens l'obligació de protegir els continguts.
- Examina les recerques i aprendràs les tendències.
- Intimitat SI, portes obertes.

## **CONSELLS D'UNA MARE.**

- Mira per on camines.
- No perdis les claus.
- No parlis amb desconeguts.
- Fes els deures.
- Si en XXX es tira pel por tu també ho faràs?
- Endreça l'habitació.
- Abriga't que fa fred.

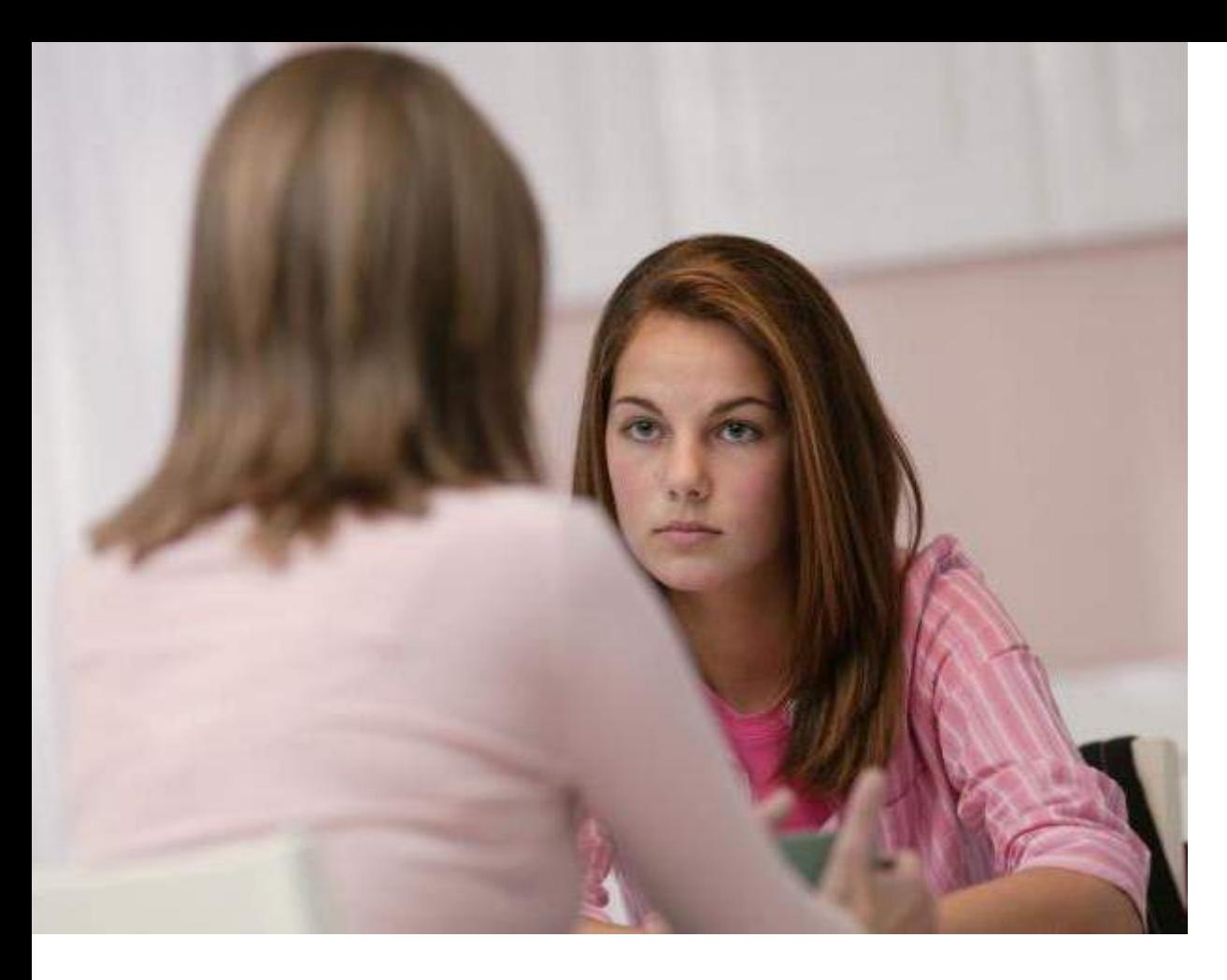

**Reflexiona sobre el que vols publicar.**

**Reflexiona sobre els teus contactes.**

**Vigila amb qui intimides a la xarxa.**

**Saps diferenciar noticies falses. Fake news.**

## **Consells a un fill**

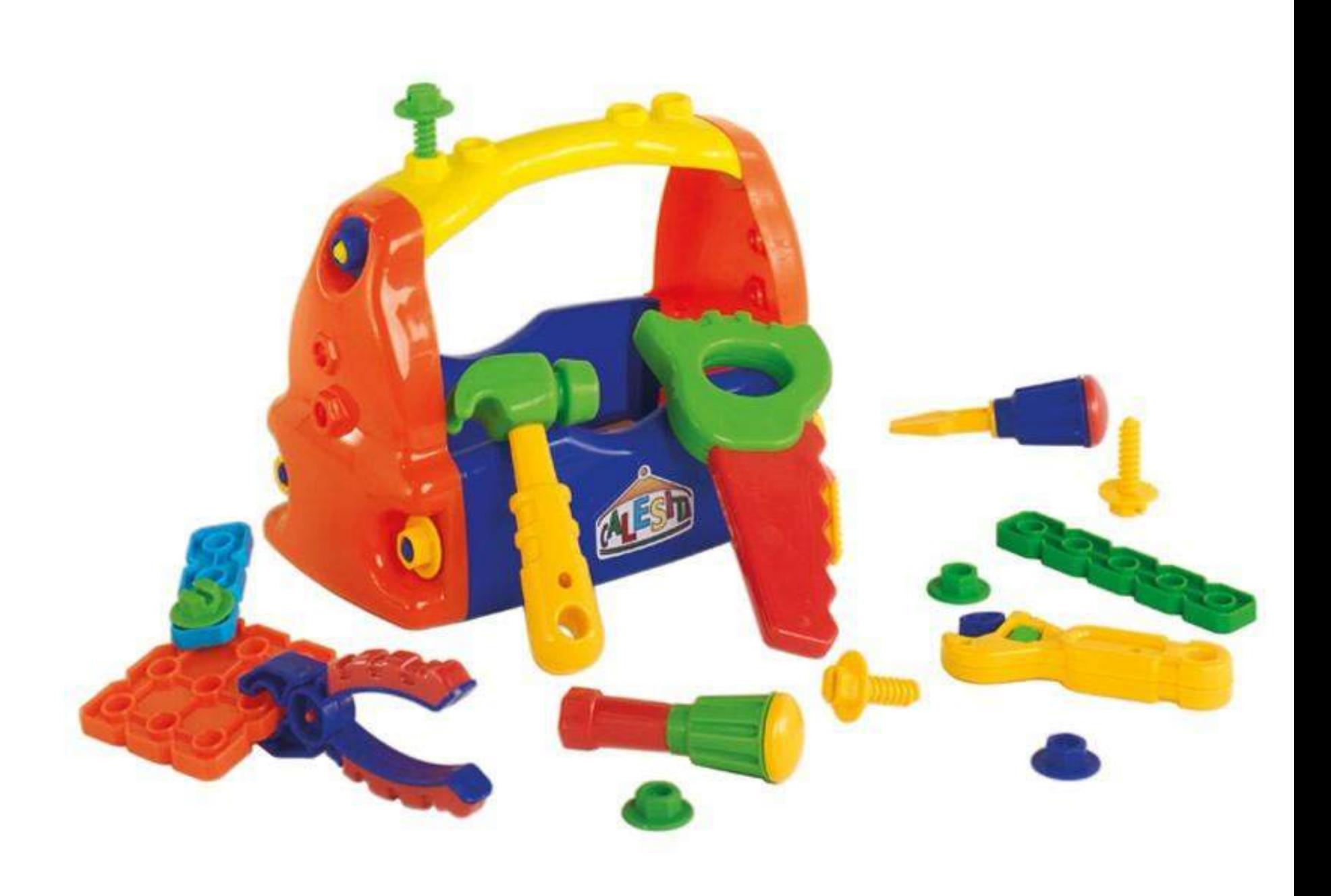

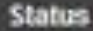

**Quick Setup** 

**Network** 

**Dual Band Selection** 

Wireless 2 46Hz

**Wireless SGHz** 

**Guest Network** 

DHCP

**USB Settings** 

**NAT** 

Forwarding

**Security** 

**Parent Control** 

**Access Control** 

**Advanced Routing** 

**Bandwidth Control** 

IP & MAC Binding

**Dynamic DNS** 

IPv6

**System Tools** 

Logout

#### **Parent Control**

Save

Parental Controls can be used to administer all Internet activity including limiting usage and/or access to specific websites to all clients on the network for a specified period of time.

The Schedule is based on the time of the Router. The time can be set in "System Tools ->Time Settings".

**ID** Enable Parent Control

EC:88:8F:EX:F4:68 MAC Address Of Parental PC: MAC Address of Current PC: EC+88:8F:EA+F4:65 Copy to Above

MAC Address - 1: 00:11:22:33:44:55 MAC Address - 2: MAC Address - 3: MAC Address - 4:  $R$ . Copy to MAC Address in current LAN: 00.11.22:33.44:55 -Please Select- $\bullet$ 

## **ROUTER - Porta d'enllaç**

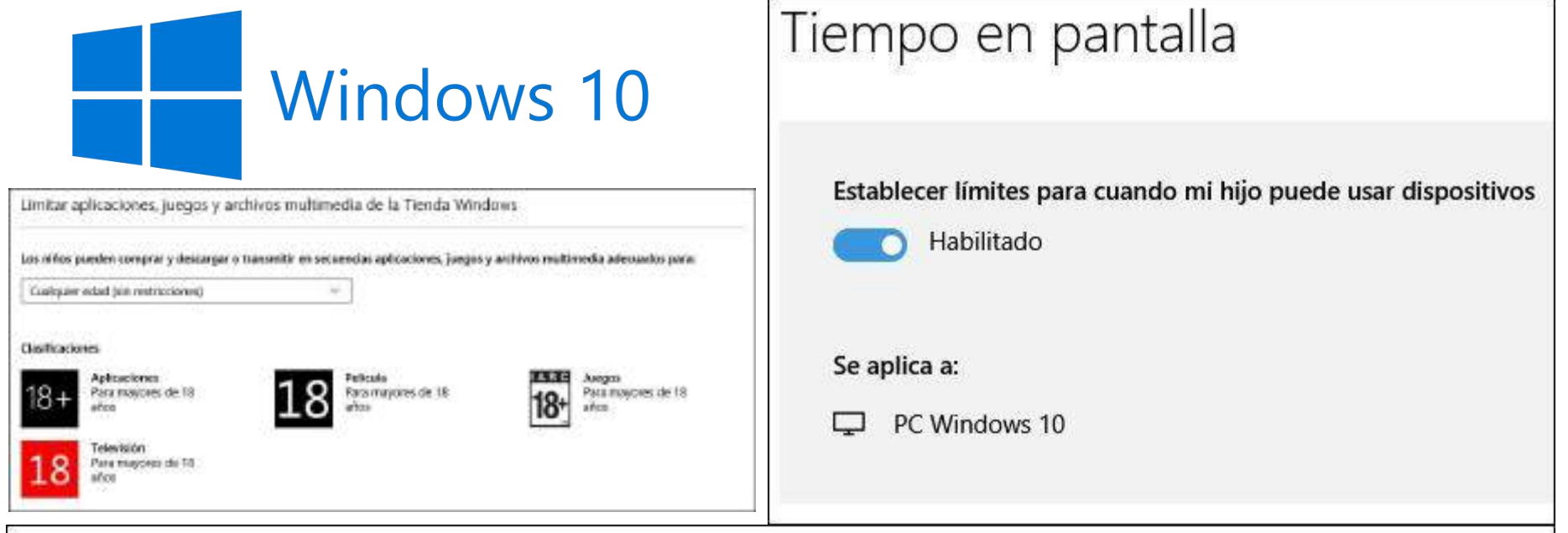

### Exploración web

Bloquear sitios web inapropiados

Activado

Se aplica a:

PC y móvil con Windows 10

El contenido para adultos está bloqueado Búsqueda segura está activado

Los sitios web solo se pueden bloquear en Internet Explorer o en Microsoft Edge. Para proteger a tu hijo, bloquea cualquier otro explorador que aparezca en la opción Actividades recientes que encontrarás en **Aplicaciones y juegos.** 

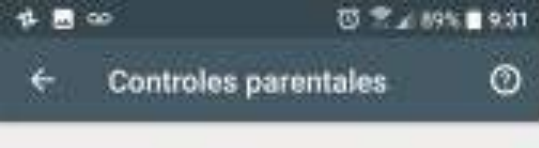

Controles parentales

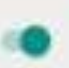

Establecer restricciones de contenido

Establecer una restricción para cada tipo de contenido

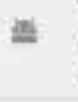

 $\Omega$ 

Apps y juegos

Mostrar todo, incluido el contenido sin clashoación

#### Peliculas

Mostrar todo, incluido el contenido sin. classfinación

#### Música

Permitti todo

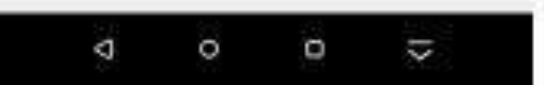

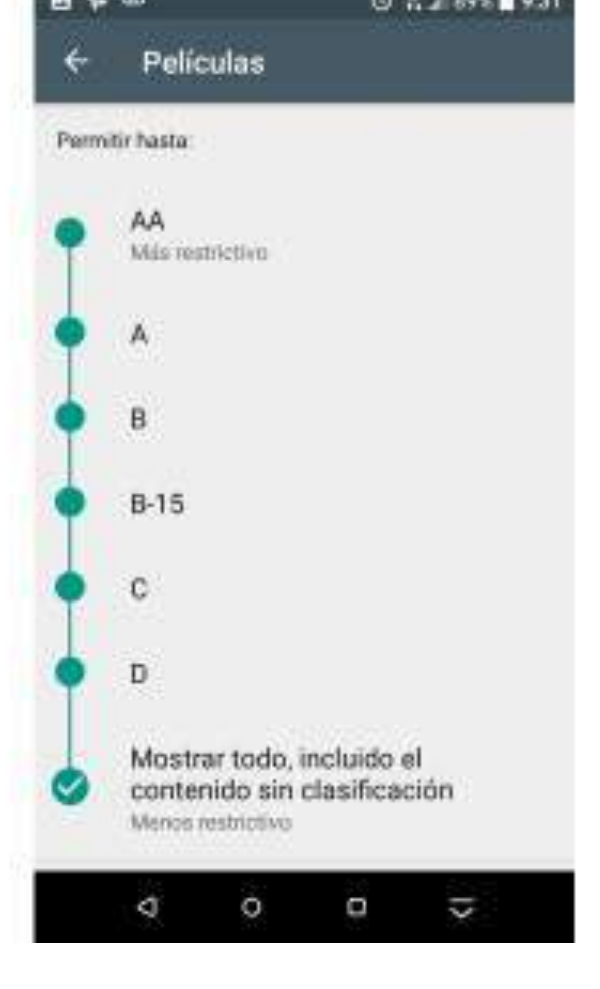

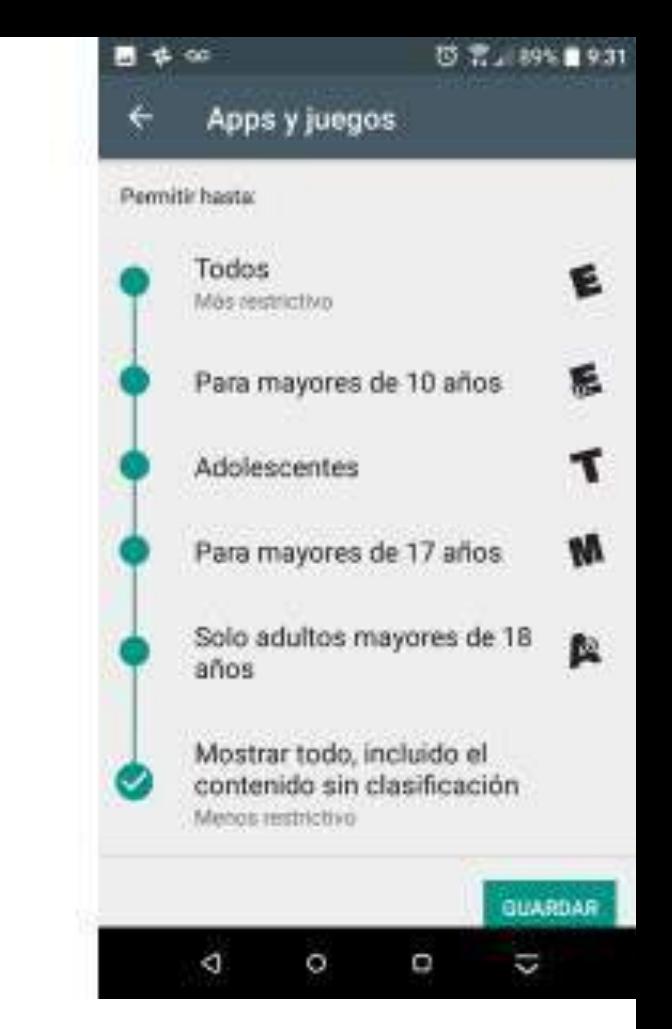

## **ANDROID**

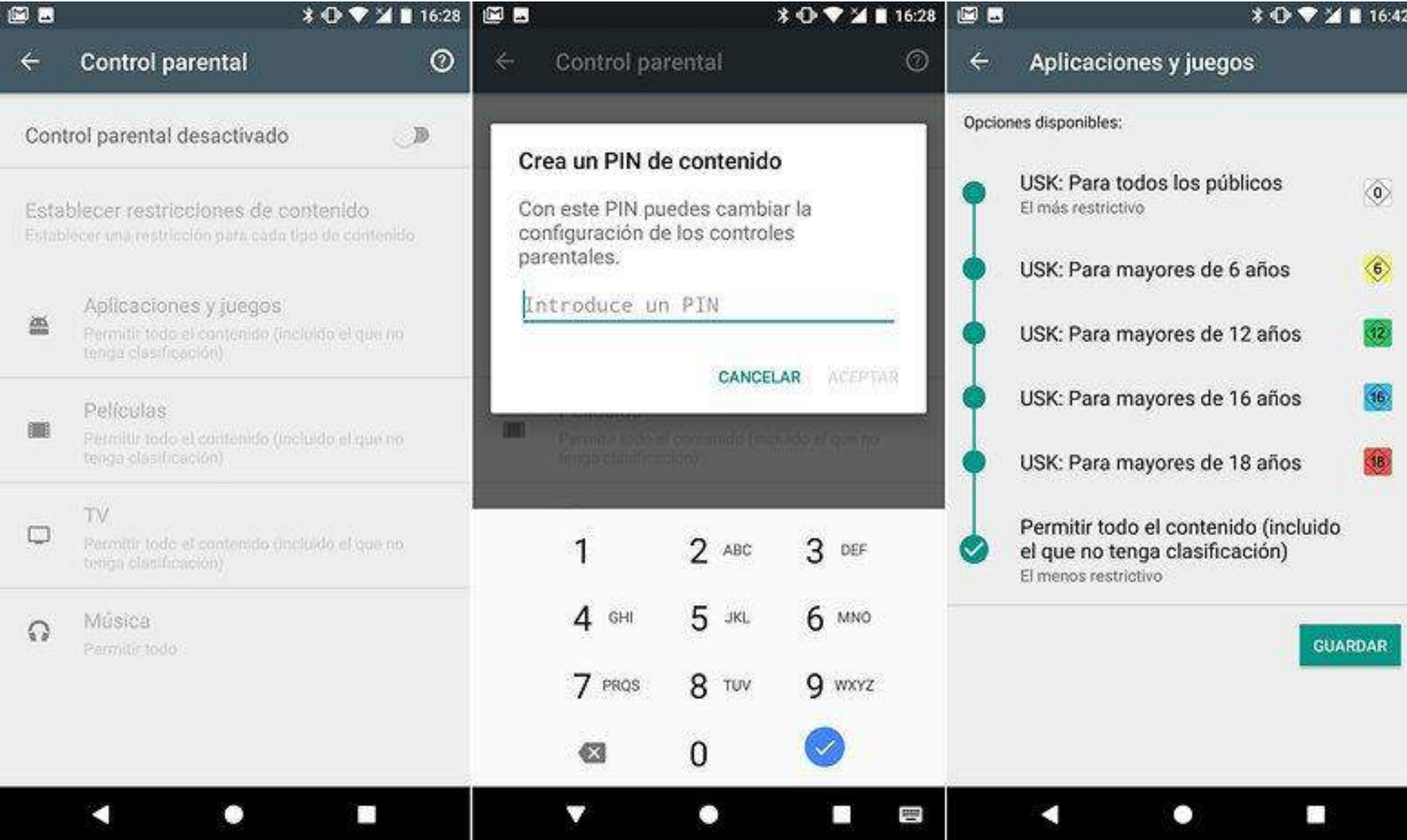

## **ANDROID**

 $\circ$ 

### Google

#### **Search Settings**

#### **SafeSearch filters**

Languages

**Search results** 

Help

SafeSearch can help you block inappropriate or explicit images from your Google Search results. The SafeSearch filter isn't 100% accurate, but it helps you avoid most violent and adult content.

√ Turn on SafeSearch **a Unlock SafeSearch** 

#### **Google Instant predictions**

When should we show you results as you type?

• Only when my computer is fast enough Instant is currently on for web search. Manually change it below.

Always show Instant results

◯ Never show Instant results

#### **Results per page**

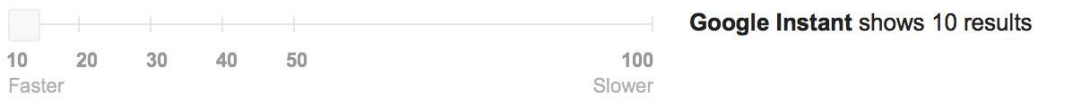

#### **Private results**

Private results help find more relevant content for you, including content and connections that only you can see.

- **Jose private results**
- Do not use private results

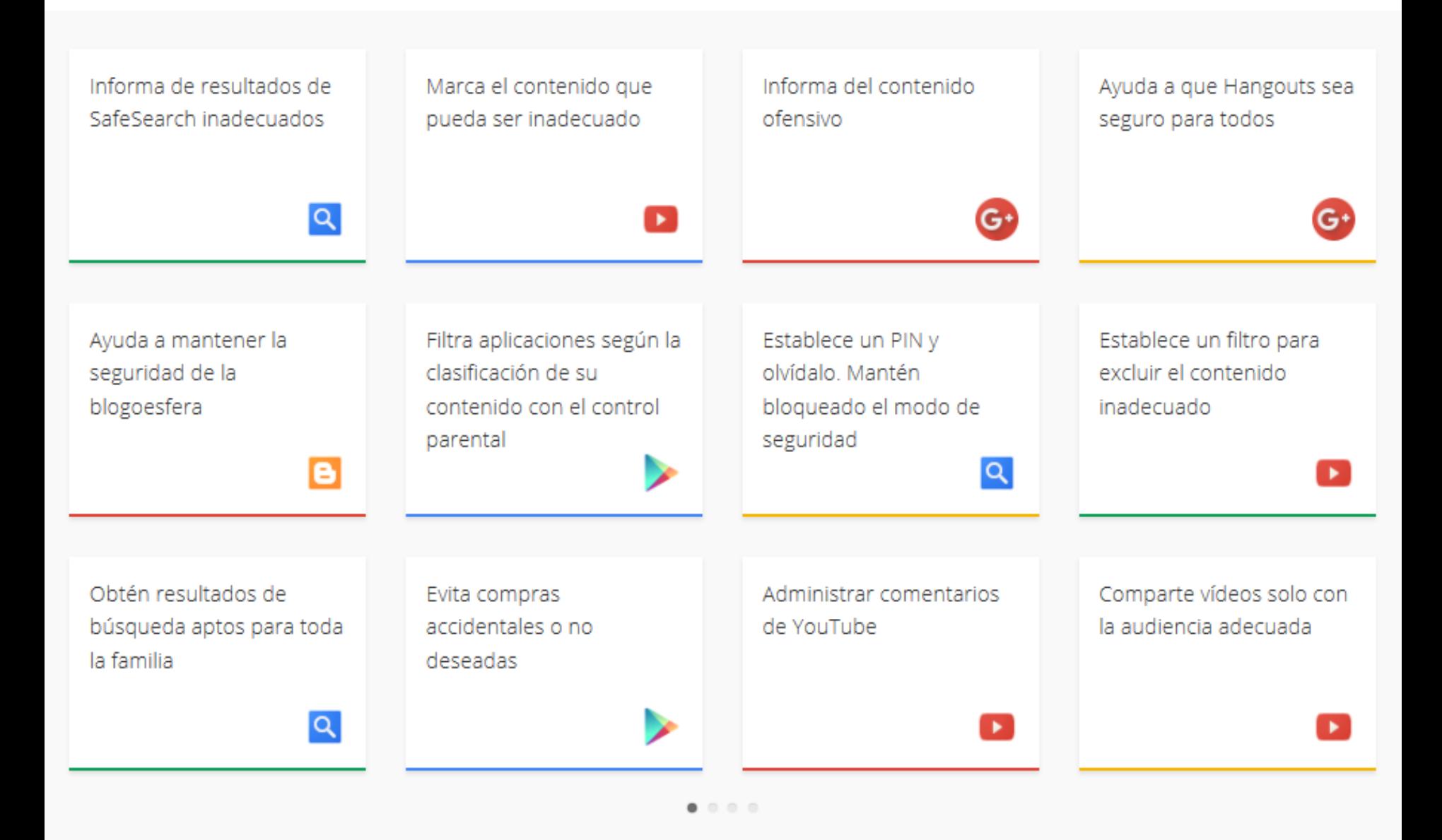

https://www.google.com/intl/es/safetycenter/tools

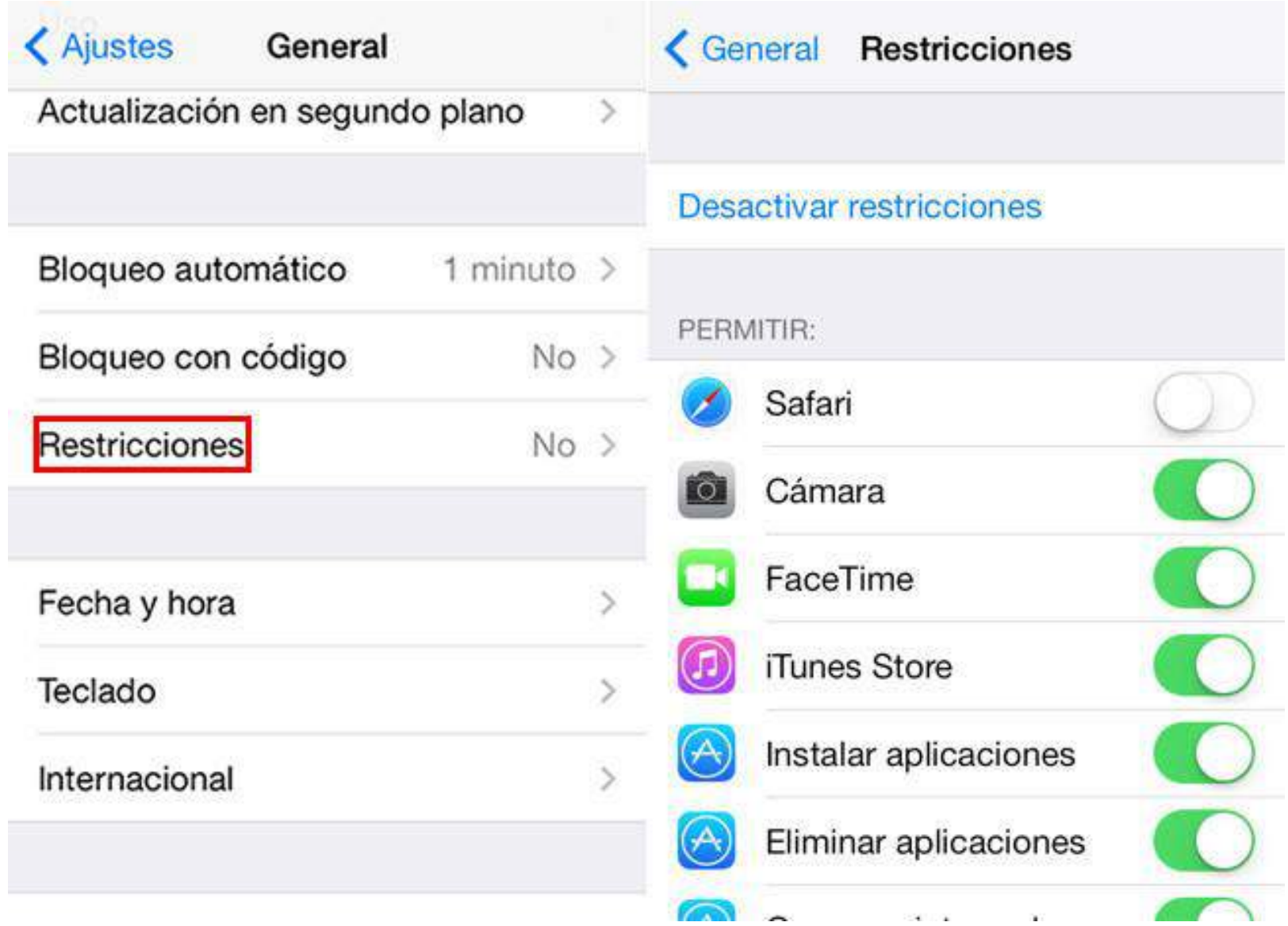

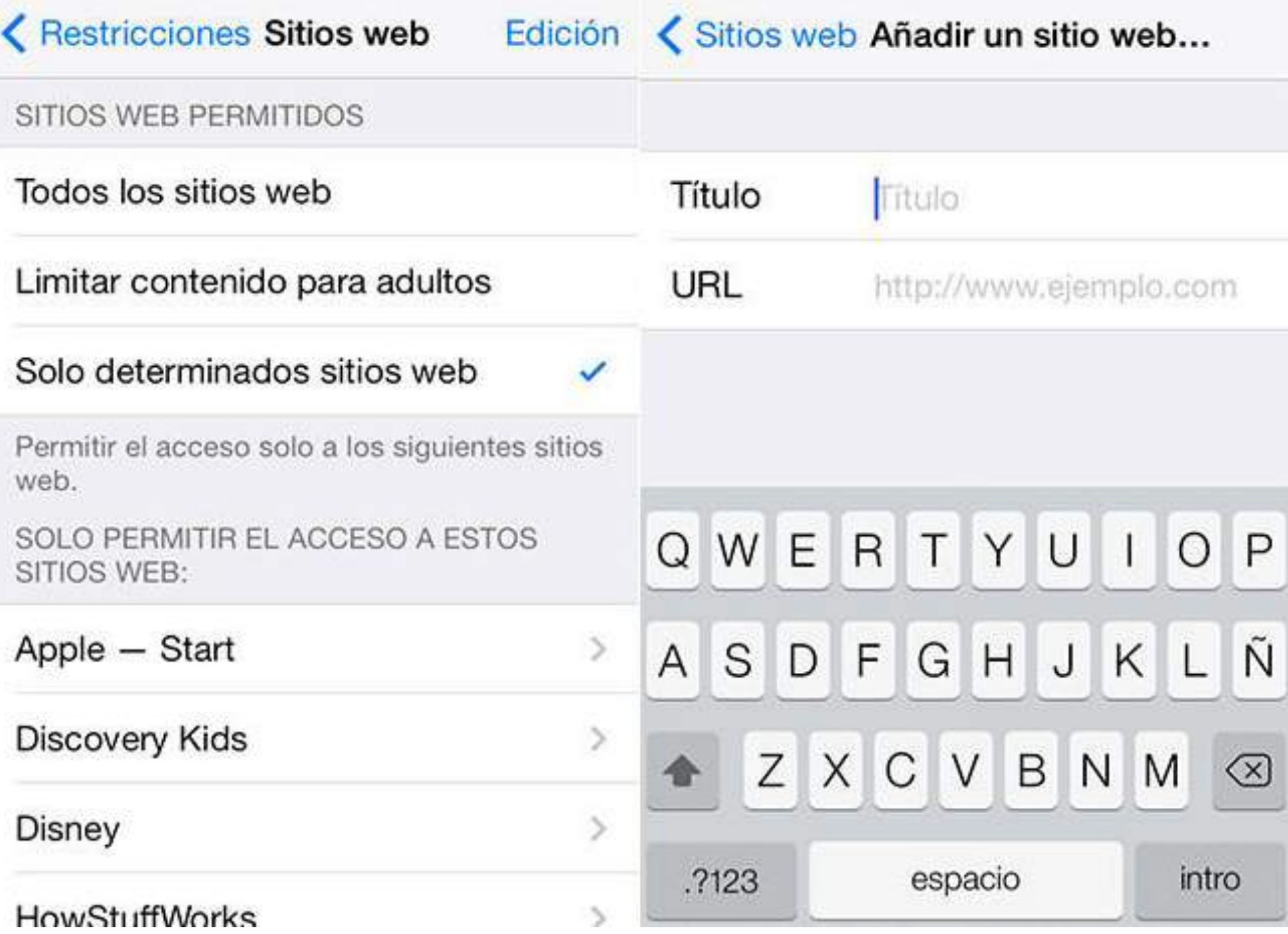

### Aplicaciones de control parental para móviles con AndrowTEST **Independent IT-Security Institute** Análisis del filtrado de enlaces y páginas web

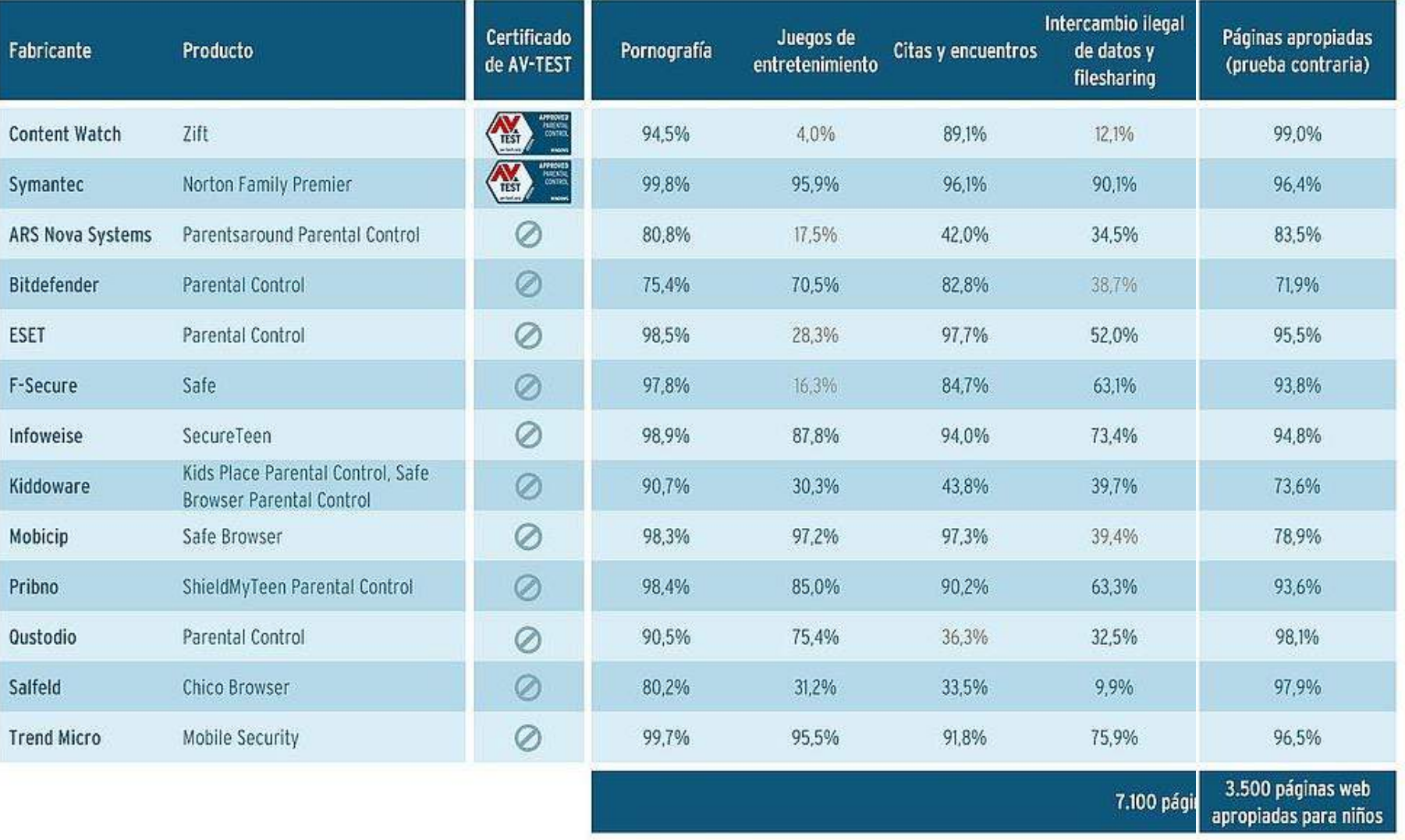

Las cifras en grís: resultado del filtrado aunque no exista en el programa una categoría apropiada. AV-TEST Julio 2017

www.av-test.org

 $\circ$ 

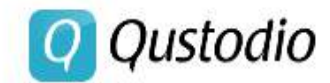

**Crear cuenta** 

Por qué Qustodio ¿Cómo funciona? Premium Descargas

### La mejor aplicación gratis de control parental en **Internet**

Diseñado para controlar y proteger el uso que tu hijo hace de sus dispositivos

*EMPIEZA GRATIS!* 

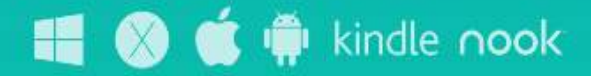

Funciona en Windows, Mac, Android, iOS, Kindle y Nook.

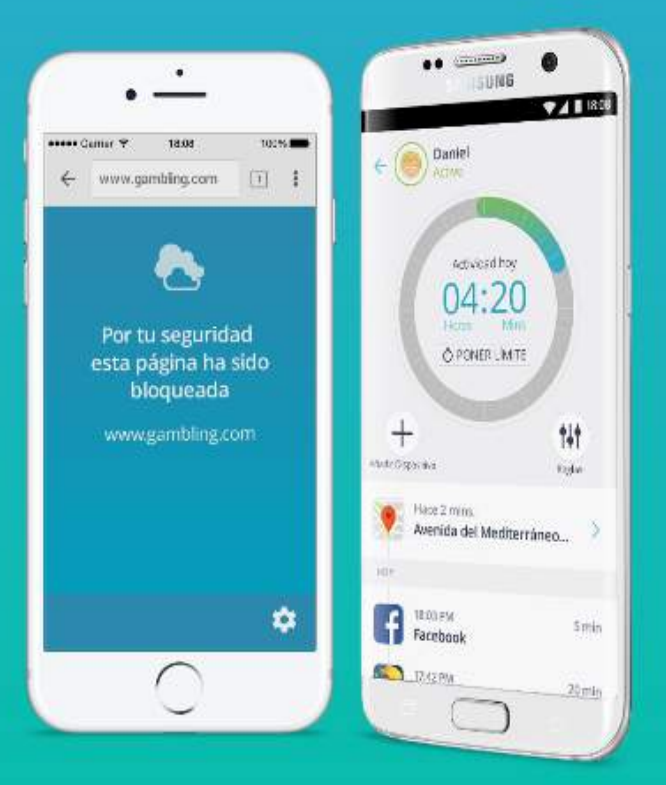

### **DÍA INTERNET SEGURA 2018**

No dejes de ver los vídeos del Día de Internet Segura 2018 pinchando en "SABER MÁS".

#### **SABER MÁS**

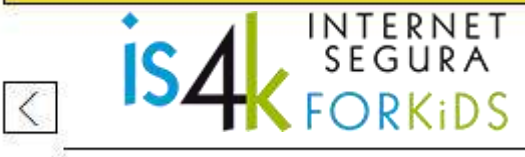

#### **FAMILIAS . EDUCADORES**

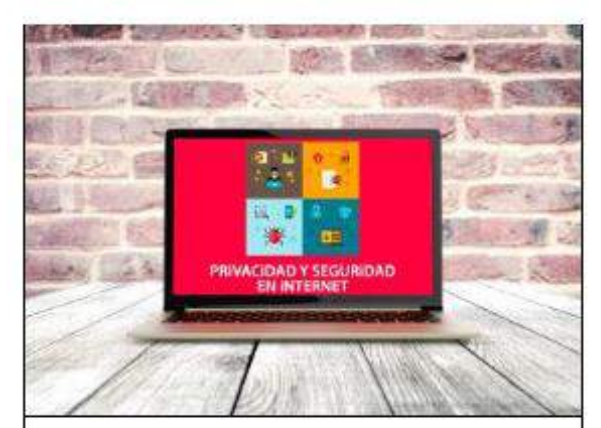

#### **Guía de Privacidad**

La guía está formada por 18 fichas que recogen los principales riesgos a los que nos exponemos al hacer uso de Internet.

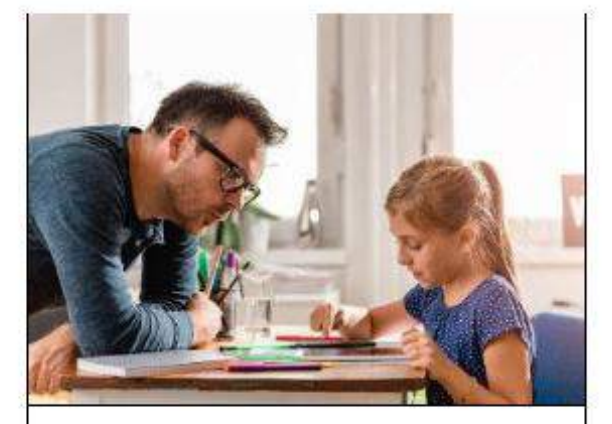

#### **Cuía para familias**

Guía de mediación parental para ayudar a los hijos a hacer un uso más seguro y responsable de Internet.

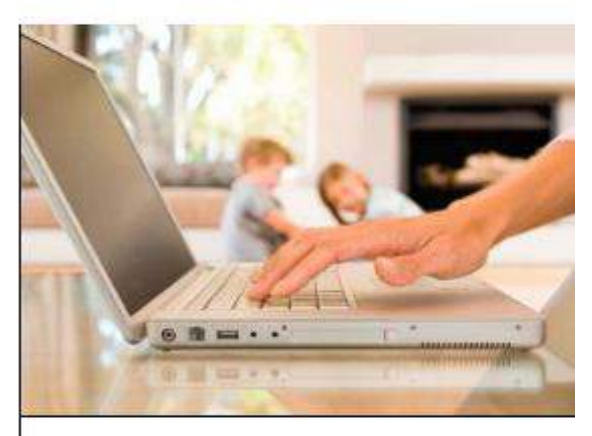

#### **Controles parentales**

Catálogo de herramientas de control parental con información, capturas de pantalla e instrucciones para sacarles partido.

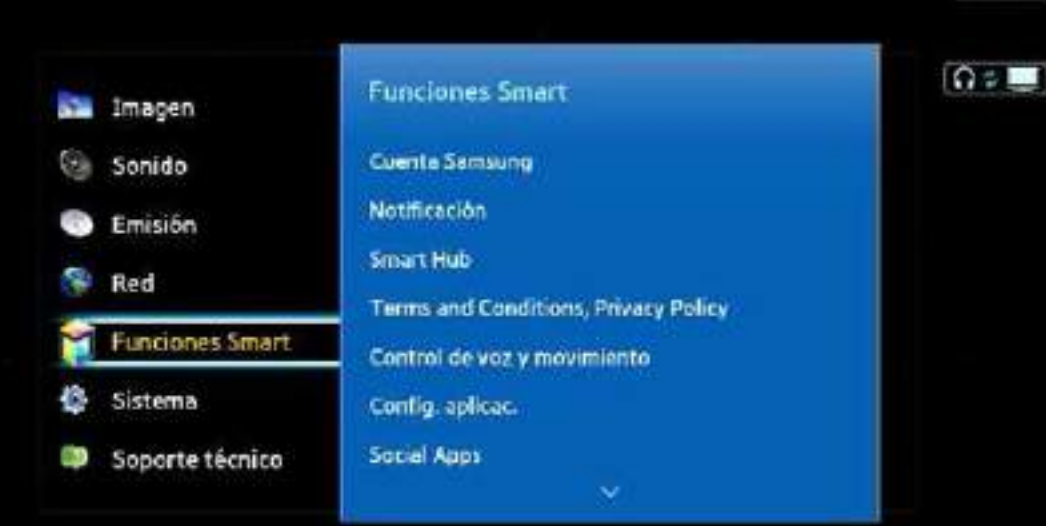

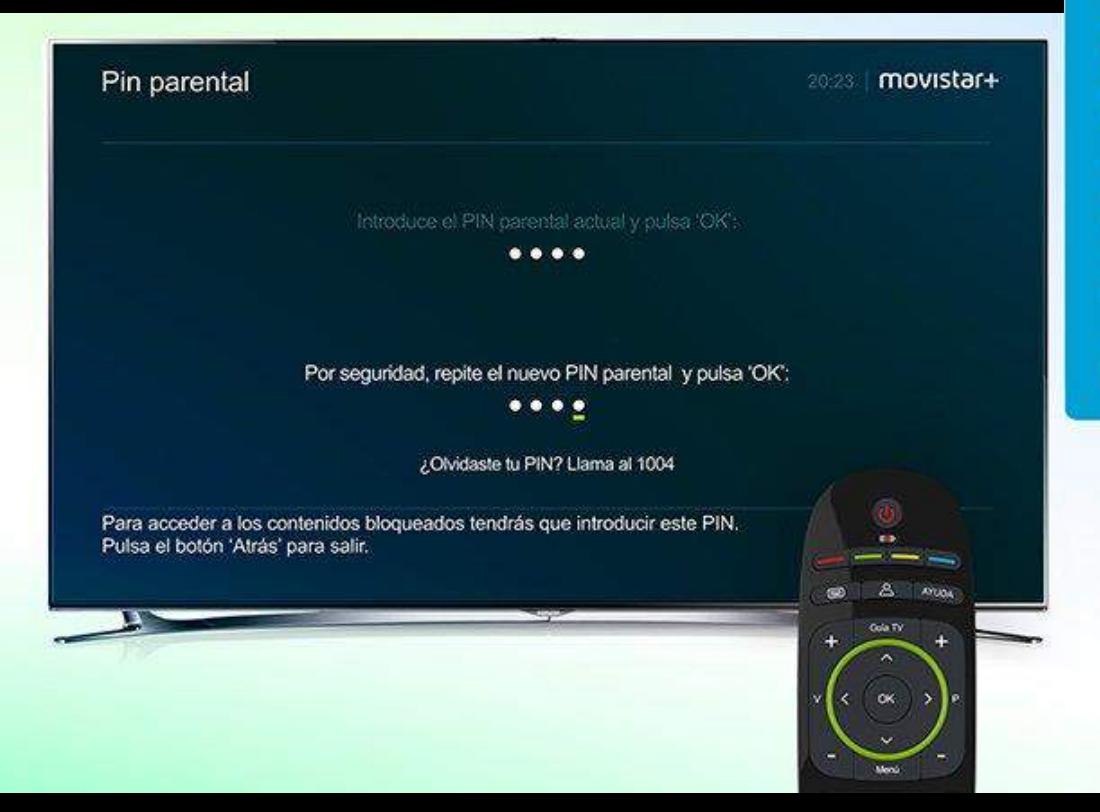

### **PIN parental**

 $-17$ 

#### **Control del contenido** por edades

En Movistar+ estarás seguro<br>de que tus hijos disfrutan del<br>entretenimiento más adecuado para ellos.

movistarplus.es/funcionalidades

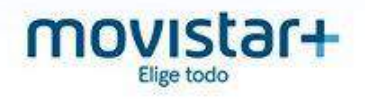

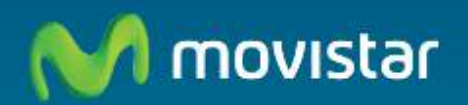

### Movistar Protege

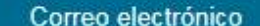

Contraseña

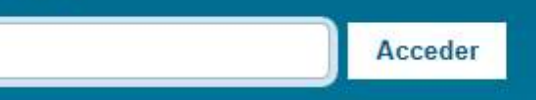

¿Olvidaste tu contraseña?

### Protege y gestiona la vida digital de tus hijos. Ellos disfrutan y tú estás tranquilo.

- · Protege su actividad en la web y participación en redes sociales.
- · Decide cuánto tiempo pueden navegar y usar sus aplicaciones.
- · Conoce su localización en tiempo real en un mapa.
- · Gestiónalo todo desde cualquier lugar.

#### ¿Todavía no eres cliente de Movistar Protege?

Entra y descubre todas sus ventajas.

#### Contrátalo ahora

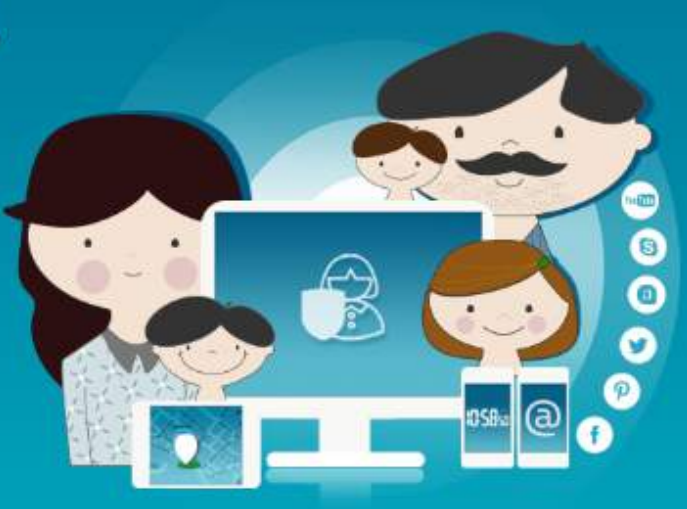

**Funciona en:** 

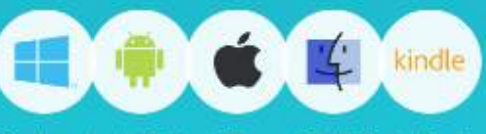

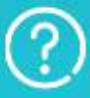

¿Necesitas ayuda? Si tienes alguna duda aguí encontrarás la solución.

### Protege y gestiona<br>la vida digital de tus<br>hijos. Ellos disfrutan y tú estás tranquilo

Protege su actividad en la web y participación en redes sociales

Decide cuánto tiempo pueden navegar y usar sus aplicaciones

Conoce su localización en tiempo real

Gestiónalo todo desde cualquier lugar

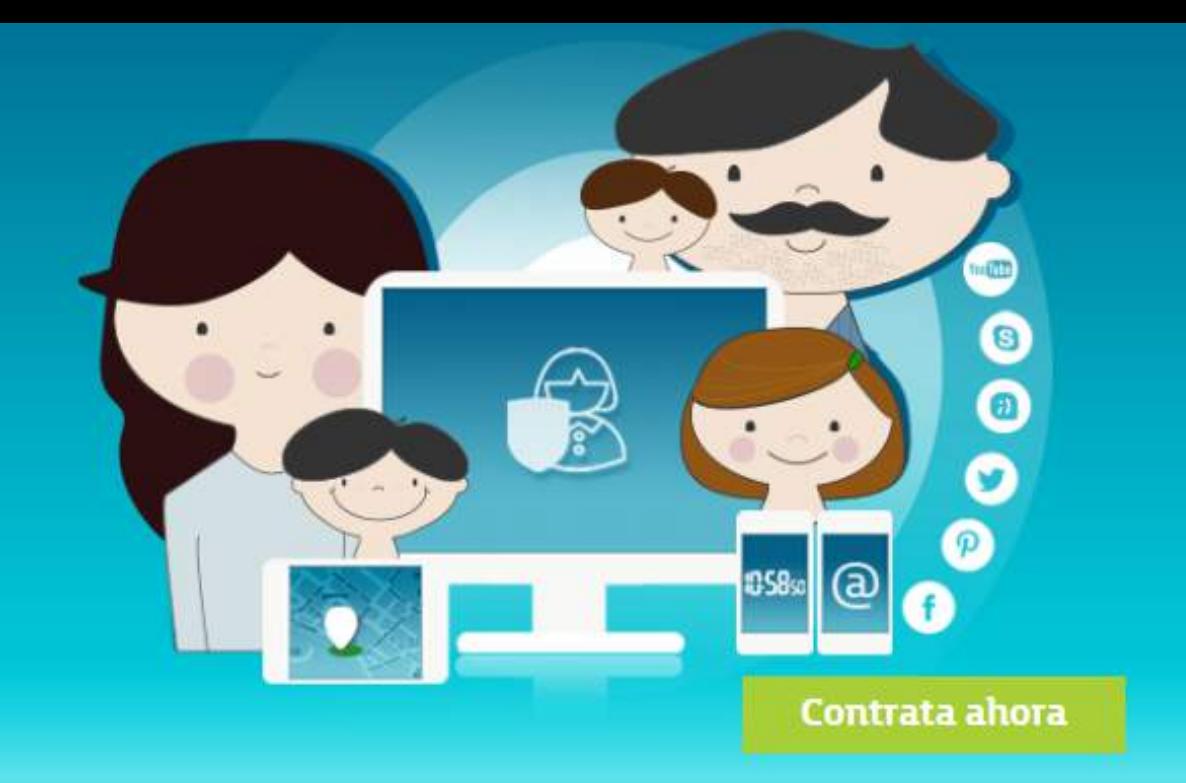

Si quieres saber más de Movistar Protege pulsa aquí

### **Movistar Protege 3**

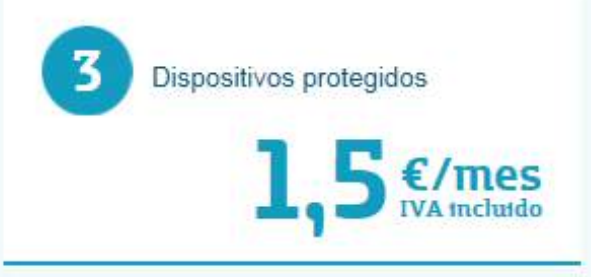

### **Movistar Protege 5**

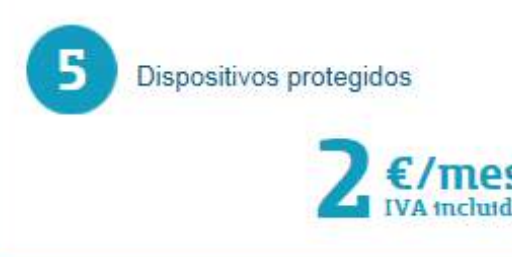

### **Movistar Protege 10**

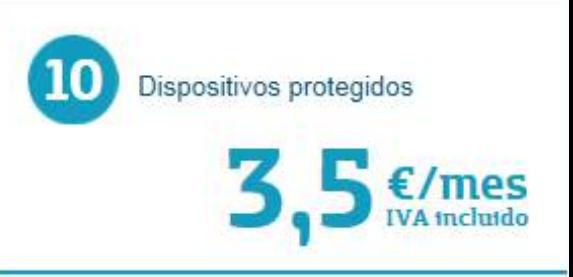

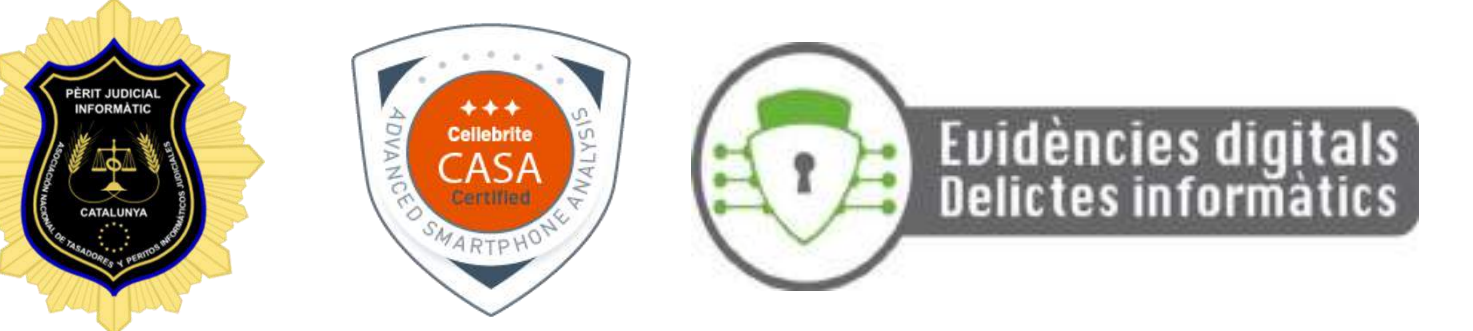

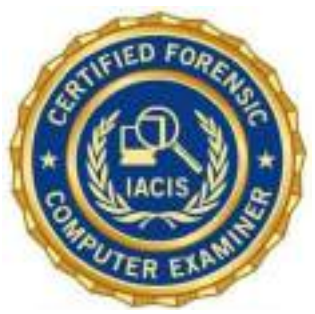

## **Moltes gràcies.**

## **www.BrunoPerezJunca.com**

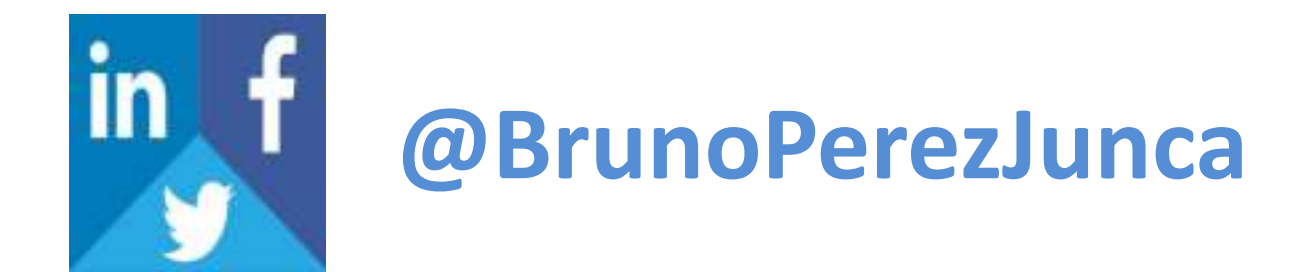